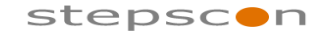

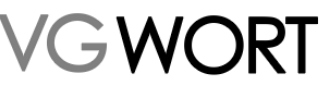

\_\_\_\_\_\_\_\_\_\_\_\_\_\_\_\_\_\_\_\_\_\_\_\_\_\_\_\_\_\_\_\_\_\_\_\_\_\_\_\_\_\_\_\_\_\_\_\_\_\_\_\_\_\_\_\_\_\_\_\_\_\_\_\_\_\_\_\_\_\_\_\_\_

# **Integrationsbeschreibung**

## **METIS für Verlage**

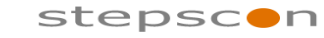

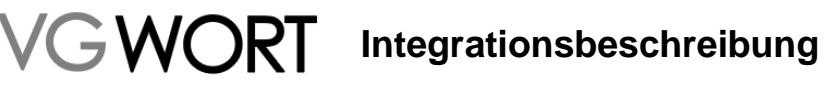

\_\_\_\_\_\_\_\_\_\_\_\_\_\_\_\_\_\_\_\_\_\_\_\_\_\_\_\_\_\_\_\_\_\_\_\_\_\_\_\_\_\_\_\_\_\_\_\_\_\_\_\_\_\_\_\_\_\_\_\_\_\_\_\_\_\_\_\_\_\_\_\_\_

#### **Dokumentinformation**

Verantwortliche: Franz Benjamin Nössler Gespeichert am: 22.11.2023 14:39 Dokumentversion: 2.28 Dateiname: Beschreibung\_Verlage\_2.28\_REST.doc

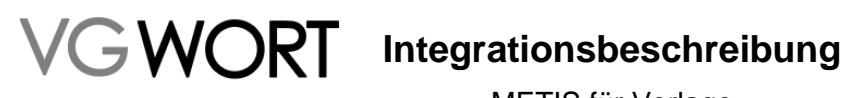

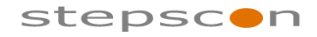

\_\_\_\_\_\_\_\_\_\_\_\_\_\_\_\_\_\_\_\_\_\_\_\_\_\_\_\_\_\_\_\_\_\_\_\_\_\_\_\_\_\_\_\_\_\_\_\_\_\_\_\_\_\_\_\_\_\_\_\_\_\_\_\_\_\_\_\_\_\_\_\_\_

#### **Änderungsnachweis**

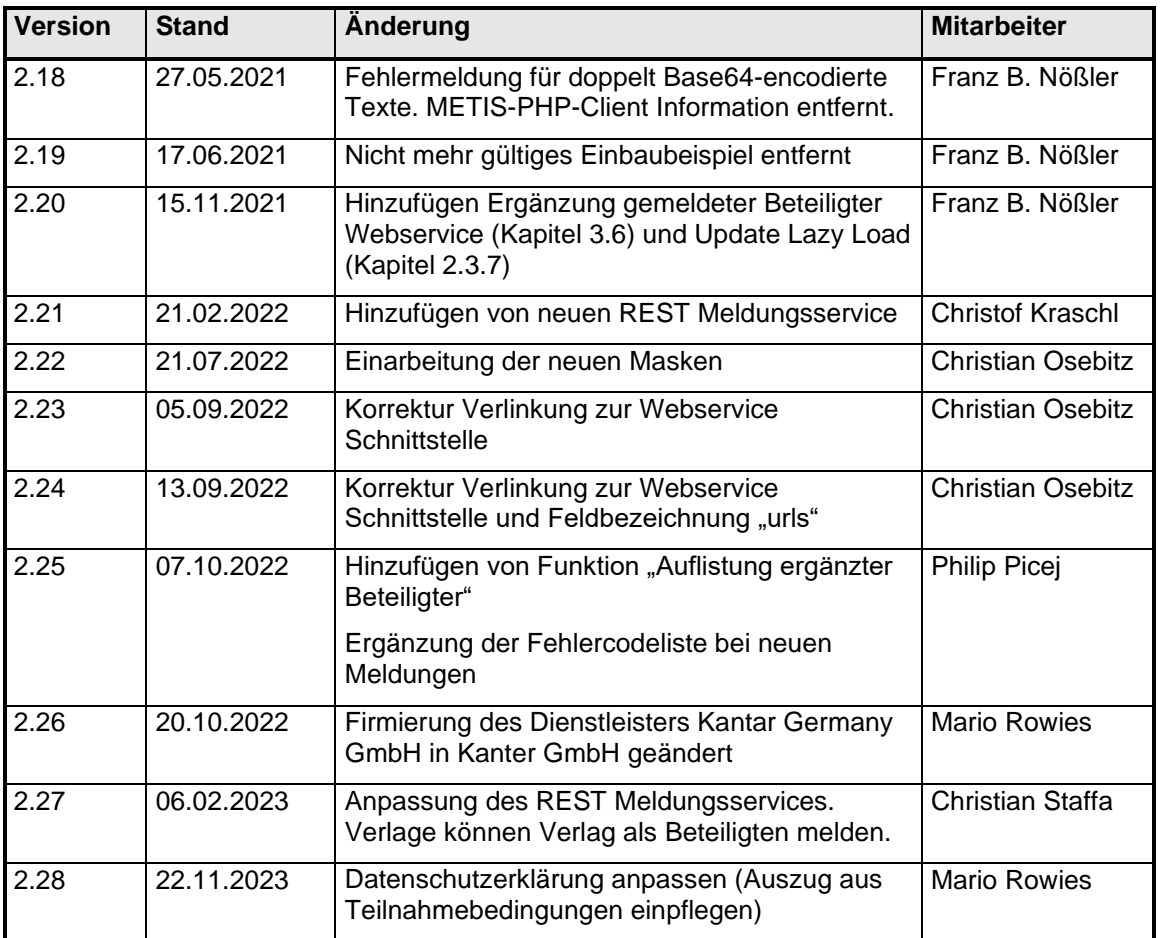

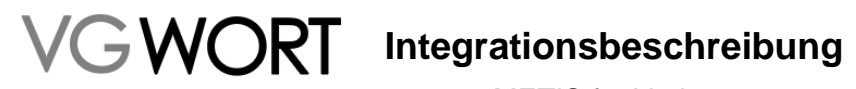

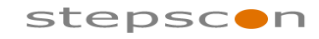

### Inhaltsverzeichnis

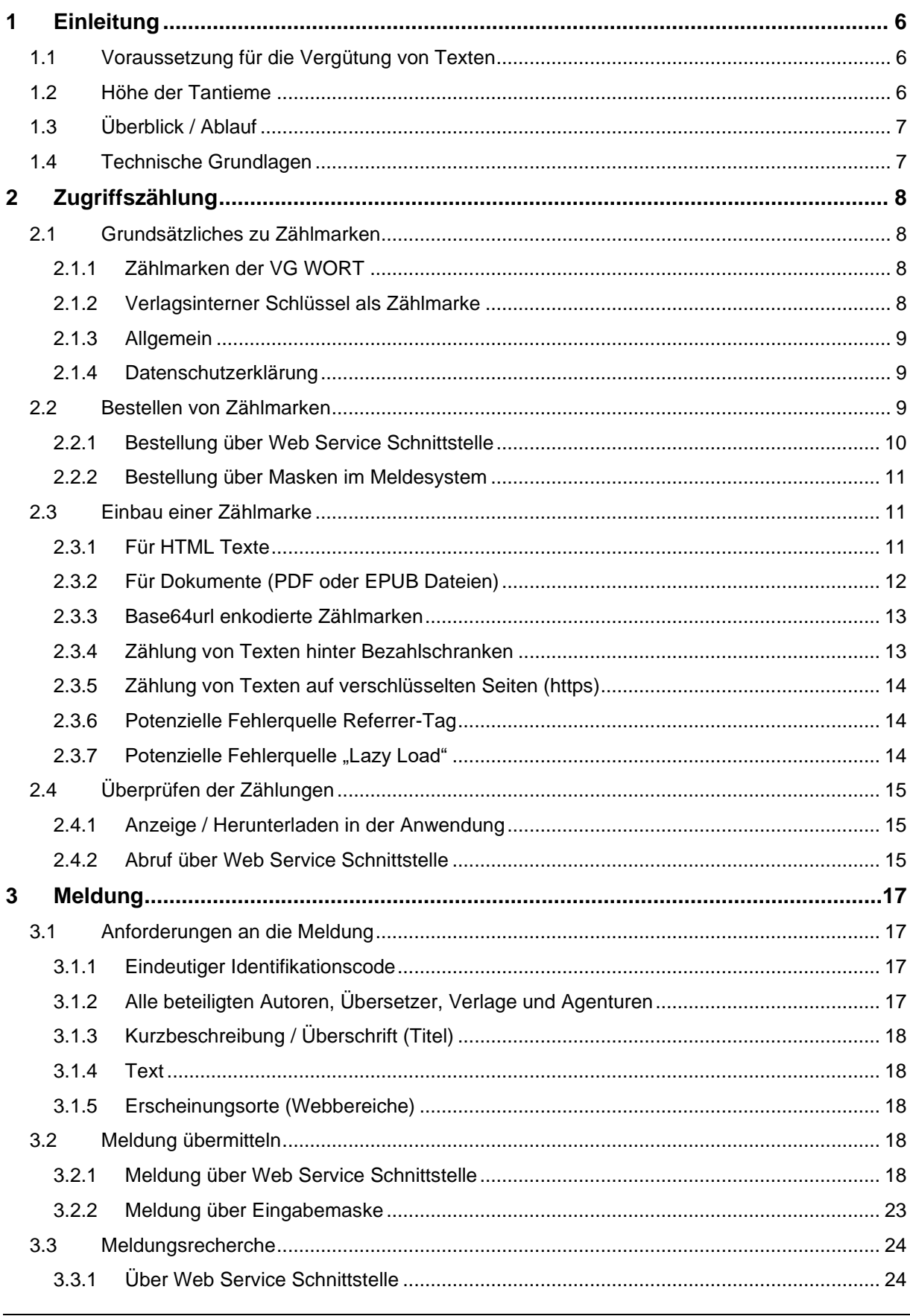

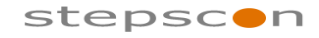

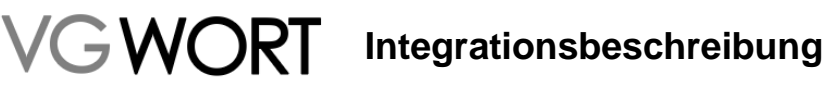

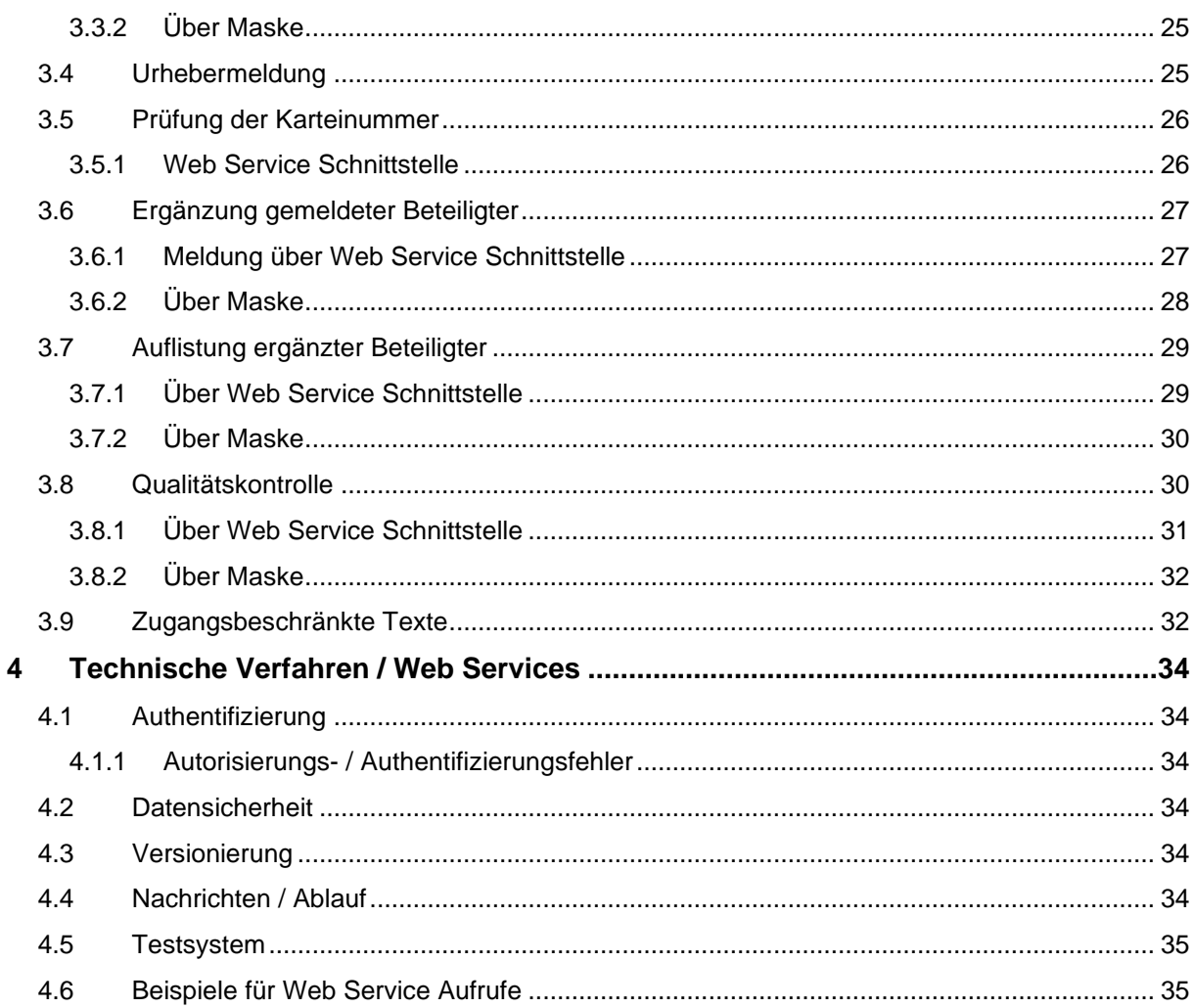

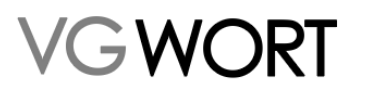

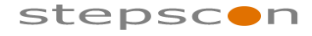

\_\_\_\_\_\_\_\_\_\_\_\_\_\_\_\_\_\_\_\_\_\_\_\_\_\_\_\_\_\_\_\_\_\_\_\_\_\_\_\_\_\_\_\_\_\_\_\_\_\_\_\_\_\_\_\_\_\_\_\_\_\_\_\_\_\_\_\_\_\_\_\_\_

## **1 Einleitung**

Dieses Dokument dient als Beschreibung für Verlage, die am METIS Verfahren teilnehmen wollen. Es beinhaltet sowohl die generelle Verfahrensbeschreibung wie auch die technische Beschreibung der eingesetzten Schnittstellen. Es basiert auf langjähriger Erfahrung, dadurch sind bereits Erfahrungswerte, sowie Probleme bei vergangenen Integrationen eingeflossen.

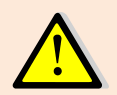

Um an METIS teilnehmen zu können, ist eine einmalige Meldesystemregistrierung unter [http://tom.vgwort.de](http://tom.vgwort.de/) nötig.

### 1.1 Voraussetzung für die Vergütung von Texten

Bei METIS wird die Zweitverwertung von Texten im Internet vergütet (d.h. Kopien, die von den im Internet zur Verfügung gestellten Texten angefertigt werden). Aus diesem Grund werden Texte ausgeschlossen, die einen technischen Kopierschutz enthalten.

Da es nicht möglich ist, den technischen Kopiervorgang festzustellen, trifft die VG WORT die Annahme, dass es einen Zusammenhang zwischen der Nutzung und der Zweitverwertung von einem Text gibt. D.h. man geht davon aus, dass Texte, die häufig gelesen werden auch häufig kopiert werden. Aus diesem Grund müssen die Texte im Rahmen eines Zählverfahrens individuell gezählt werden. Für die Ausschüttung werden Texte herangezogen, deren Zugriffszählung einen festgelegten Mindestzugriff erreichen. Der Mindestzugriff wird von der VG WORT für ein Kalenderjahr im Januar des Folgejahres im Meldesystem festgelegt. Für das Jahr 2014 musste ein Text mit einer Länge unter 10.000 Zeichen 1500 Visits / Jahr erreichen. Bei einer Textlänge von zumindest 10.000 Zeichen hat sich der Mindestzugriff auf 750 Visits / Jahr reduziert (Anteiliger Mindestzugriff). Zählungen von Texten hinter Bezahlschranken werden ab dem Jahr 2016 mit Faktor 3 multipliziert. Weiterführende Informationen finden Sie auf der Homepage der VG WORT:

- Verteilungsplan: <http://www.vgwort.de/publikationen-dokumente/verteilungsplaene.html> (§ 58 und § 59)
- Quoten:<http://www.vgwort.de/publikationen-dokumente/quoten-uebersicht.html> (Kapitel "METIS")

Ein weiteres Kriterium betrifft die Textlänge. Die Texte müssen eine Mindestlänge von 1.800 Zeichen (inkl. Leerzeichen) erreichen. Die Ausnahme bilden Gedichte – diese können auch kürzer sein.

Zusammenfassung der Kriterien:

- Text muss im Internet veröffentlicht sein
- Kein Kopierschutz (hartes DRM)
- Mindestlänge 1.800 Zeichen (ausgenommen Lyrik)
- Der festgelegte Mindestzugriff muss erreicht werden

### 1.2 Höhe der Tantieme

Die Höhe der Tantieme wird von der VG WORT für ein Kalenderjahr im Nachhinein (Mai / Juni) festgelegt. Die Tantieme besteht aus einem Verlagsanteil und einem Autorenanteil. Die aktuellen Tantiemen und Modalitäten finden Sie in der Quotenübersicht auf der Homepage der VG WORT unter:<http://www.vgwort.de/publikationen-dokumente/quoten-uebersicht.html> (Abschnitt "METIS").

Zu beachten ist, dass die Höhe der Tantieme pro Text angegeben ist, der die oben genannten Voraussetzungen erfüllt. Dadurch sollten sich bei Verlagen, die pro Jahr einige hundert oder tausend solcher Texte veröffentlichen, die Investitionskosten rasch amortisieren.

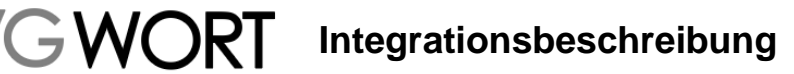

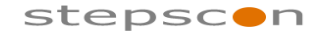

\_\_\_\_\_\_\_\_\_\_\_\_\_\_\_\_\_\_\_\_\_\_\_\_\_\_\_\_\_\_\_\_\_\_\_\_\_\_\_\_\_\_\_\_\_\_\_\_\_\_\_\_\_\_\_\_\_\_\_\_\_\_\_\_\_\_\_\_\_\_\_\_\_

### 1.3 Überblick / Ablauf

Um eine Tantieme zu erhalten sind pro Text nur drei Schritte nötig:

- 1.) Zugriffszählung
- 2.) Meldung übermitteln
- 3.) Ausschüttung erhalten

Die Grundlage für die Ausschüttung bilden die Zugriffszahlen, daher ist es wichtig so schnell und so vollständig wie möglich mit der Zugriffszählung zu beginnen (siehe Kapitel ["2](#page-8-0) [Zugriffszählung"](#page-8-0)). Für eine spätere Meldung muss die dabei vergebene Zählmarke intern mit dem Text verknüpft werden. Jeder Text muss dabei mit einer eigenen Zählmarke versehen werden!

Der zweite Schritt ist die Übermittlung der Meldung (siehe Kapitel ["3](#page-16-0)

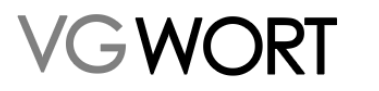

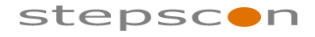

\_\_\_\_\_\_\_\_\_\_\_\_\_\_\_\_\_\_\_\_\_\_\_\_\_\_\_\_\_\_\_\_\_\_\_\_\_\_\_\_\_\_\_\_\_\_\_\_\_\_\_\_\_\_\_\_\_\_\_\_\_\_\_\_\_\_\_\_\_\_\_\_\_

[Meldung"](#page-16-0)). Dabei wird der Text, die Veröffentlichungsorte (URLs) sowie alle beteiligten Autoren und Übersetzer an die VG WORT gemeldet.

Nach Erstellung der Meldung prüft die VG WORT bei jedem Text, ob er den Kriterien für die Ausschüttung entspricht. Ist das der Fall erfolgt automatisch die Ausschüttung.

### 1.4 Technische Grundlagen

Jeder beschriebene Schritt lässt sich manuell über Meldemasken oder automatisiert über Web Service Schnittstellen bedienen. Die manuelle Variante ist für kleinere Verlage empfohlen (bis ca. 100 Texte / Jahr). Ansonsten empfiehlt sich eine vollautomatische Integration über die Schnittstellen.

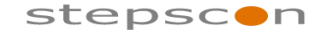

\_\_\_\_\_\_\_\_\_\_\_\_\_\_\_\_\_\_\_\_\_\_\_\_\_\_\_\_\_\_\_\_\_\_\_\_\_\_\_\_\_\_\_\_\_\_\_\_\_\_\_\_\_\_\_\_\_\_\_\_\_\_\_\_\_\_\_\_\_\_\_\_\_

## <span id="page-8-0"></span>**2 Zugriffszählung**

Für die Zugriffszählung wird das "skalierbare zentrale Messsystem", dass auch für die Werbewirtschaft (IVW) eingesetzt wird, verwendet. Dabei werden in HTML Seiten unsichtbare Bilder (Zählmarken) eingebaut, die zu Zugriffszählungen führen.

Die Zugriffszählung bildet die Basis für eine mögliche Ausschüttung. Aus diesem Grund muss darauf geachtet werden möglichst alle Texte, die für die Ausschüttung in Frage kommen zu zählen.

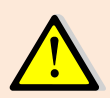

Viele Artikel haben am Erscheinungstag die meisten Zugriffe. Achten Sie unbedingt darauf, dass Sie die Artikel sofort beim Erscheinen mit einer Zählmarke versehen, da ansonsten möglicherweise der festgelegte Mindestzugriff nicht mehr erreicht werden kann!

Bei den bisher teilnehmenden Verlagen hat es sich bewährt, als Erstes mit der Zählung von neu erscheinenden Artikeln zu beginnen. Erst sobald das reibungslos automatisiert funktioniert sollte man sich die Frage stellen ob man ältere Artikel (z.B. Archiv, …) nachträglich mit Zählmarken ausstatten möchte. Eine Empfehlung dafür oder dagegen kann man generell nicht aussprechen, da es davon abhängt, wie stark solche Archivinhalte genutzt werden. Das sollte im Verlag anhand von Kosten / Nutzen entschieden werden.

### 2.1 Grundsätzliches zu Zählmarken

#### **2.1.1 Zählmarken der VG WORT**

Jede Zählmarke besteht aus zwei Teilen (öffentlicher Identifikationscode; privater Identifikationscode). Der öffentliche Identifikationscode dient zum Einbau in die jeweilige HTML – Seite (siehe Kapitel [2.3](#page-11-0) [Einbau einer](#page-11-0) Zählmarke). Der private Identifikationscode wird später im Rahmen der Meldung benötigt.

Aus diesem Grund muss der private Identifikationscode in Ihrem CMS System mit dem Artikel verknüpft werden.

#### **2.1.2 Verlagsinterner Schlüssel als Zählmarke**

In Verlagen werden die Artikel oftmals mit eindeutigen, internen Schlüsseln versehen. Diese internen Schlüssel können ebenfalls als Zählmarke verwendet werden. In diesem Fall wird sowohl für den öffentlichen als auch für den privaten Identifikationscode der verlagsinterne Schlüssel verwendet.

Dabei gibt es folgendes zu beachten:

- Ein verlagsinterner Schlüssel setzt sich aus dem Präfix "vgzm.<Karteinummer>-" und einen beliebigen Schlüssel zusammen. Der Platzhalter "<Karteinummer>" muss mit der VGWORT Karteinummer des Verlags ersetzt werden.
- Der Schlüssel darf keine Sonderzeichen enthalten (d.h. nur [a-z][A-Z][0-9] sowie den Punkt, den Bindestrich und den Unterstrich).
- Der Schlüssel muss innerhalb vom Verlag eindeutig sein.
- DOI [\(http://www.doi.org\)](http://www.doi.org/) können ebenfalls als verlagsinterne Schlüssel zum Einsatz kommen. Der Slash "/" nach der Verlagskennung muss durch einen Bindestrich ("-") ersetzt werden. Es dürfen im DOI auch keine weiteren Slashes vorkommen.

#### **Beispiel:** vgzm.970-123456789

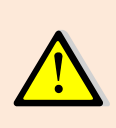

Bitte setzen Sie sich VOR Verwendung von verlagsinternen Schlüsseln als Zählmarke unbedingt mit der VG WORT in Verbindung und geben ein Beispiel für den Schlüssel an, den Sie verwenden wollen. (per E-Mail an [metis.support@vgwort.de\)](mailto:metis.support@vgwort.de). Für die Zählung mit verlagsinternen Schlüsseln ist eine separate Freischaltung erforderlich. Ohne die Freischaltung ist keine Zählung mit verlagsinternen Schlüsseln möglich!

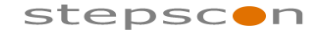

\_\_\_\_\_\_\_\_\_\_\_\_\_\_\_\_\_\_\_\_\_\_\_\_\_\_\_\_\_\_\_\_\_\_\_\_\_\_\_\_\_\_\_\_\_\_\_\_\_\_\_\_\_\_\_\_\_\_\_\_\_\_\_\_\_\_\_\_\_\_\_\_\_

#### **2.1.3 Allgemein**

Es empfiehlt sich zuerst die Zugriffszählung umzusetzen und erst dann die Meldung (siehe Kapitel [3\)](#page-16-0) zu implementieren.

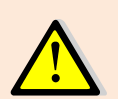

Zum Zeitpunkt der Zugriffszählung müssen noch nicht alle Informationen zum Text (z.B. Autoreninformation) vorliegen. Daher soll die Umsetzung der Zugriffszählung auf keinen Fall von solchen Faktoren abhängen.

#### **2.1.4 Datenschutzerklärung**

Klarstellend möchten wir darauf hinweisen, dass im Rahmen der METIS-Zugriffszählung keine personenbezogenen Daten verarbeitet werden. Vor diesem Hintergrund finden die Regelungen der Datenschutzgrundverordnung (DSGVO) und des Bundesdatenschutzgesetzes (BDSG) keine Anwendung auf die METIS-Zugriffszählung.

Zudem unterliegt die METIS-Zugriffszählung – einschließlich des dort verwendete Session-Cookies – nach unserer Rechtsauffassung auch nicht dem Einwilligungsbedürfnis nach § 25 Abs. 1 Telekommunikation-Telemedien-Datenschutz-Gesetz (TTDSG). Im Hinblick auf die METIS-Zugriffszählung ist nach unserer Rechtsauffassung des Ausnahmetatbestands nach § 25 Ab. 2 Nr. 2 TTDSG erfüllt.

Dessen ungeachtet möchten wir Ihnen folgenden Textbaustein betreffend die METIS-Zugriffszählung zur Verfügung stellen, den Sie nach Ihrem freien Ermessen zu Transparenzzwecken im Rahmen Ihres Online-Angebots nutzen können:

#### **Textbaustein für Ihre Datenschutzerklärung**

Wir setzen die METIS-Zugriffszählung der VG WORT zur Messung von Zugriffen auf Online-Texte ein, die wir Ihnen über unser Angebot zur Verfügung stellen. Dies tun wir, damit die Kopierwahrscheinlichkeit dieser Texte erfasst werden kann. Die Kopierwahrscheinlichkeit eines Textes bildet die Grundlage einer rechtmäßigen Ausschüttung von Vergütungen nach dem Urheberrechtsgesetz (UrhG) seitens der VG WORT an die Urheber und Verlage dieser Texte.

Dazu wird im Rahmen der METIS-Zugriffszählung eine "Zählmarke" in den Quellcode des jeweiligen Online-Textes eingebunden. Diese Zählmarke ist eine eindeutig diesem jeweiligen Text zugeordnete ID und führt dazu, dass beim Besuch eines so gekennzeichneten Textes ein Zugriff auf diesen Text gezählt werden kann. Darüber hinaus wird im Rahmen der METIS-Zugriffszählung eine Client-ID gebildet und ein sog. "METIS Session Cookie" beim Nutzer des markierten Textes gesetzt. Mittels dieser Client-ID und des Session Cookie kann erkannt werden, ob innerhalb einer Browser-Session der Text von diesem Nutzer bereits aufgerufen wurde oder nicht. Damit sollen unrechtmäßige Mehrfachzählungen dieses Textes im Rahmen der Bestimmung seiner Kopierwahrscheinlichkeit vermieden werden. Weder durch das ausgespielte Session-Cookie noch sonst zu irgendeinem Zeitpunkt im Rahmen der METIS-Zugriffszählung werden personenbezogene Daten verarbeitet.

Die METIS-Zugriffszählung wird für die VG WORT von der Kantar GmbH, Landsberger Straße 284, 80687 München durchgeführt.

Zu keinem Zeitpunkt werden einzelne Nutzer identifiziert. Ihre Identität bleibt immer geschützt. Sie erhalten über das System keine Werbung.

### 2.2 Bestellen von Zählmarken

Verlage haben den Bedarf, große Mengen von Zählmarken auf einmal abzurufen, um diese dann in den internen CMS Systemen vorrätig zu halten. Hierfür gibt es zwei Varianten. Eine Variante ist es, die Zählmarken direkt aus dem Portal abzurufen, bei der anderen Variante erfolgt der Abruf über ein Web Service und kann so automatisiert werden.

Grundsätzlich können pro Jahr 4.000 Zählmarken abgerufen werden. Sollte ein Verlag mehr Zählmarken benötigen wird er gebeten sich per E-Mail an [metis.support@vgwort.de](mailto:metis.support@vgwort.de) zu wenden, damit die nötigen Kapazitäten zur Verfügung gestellt werden können.

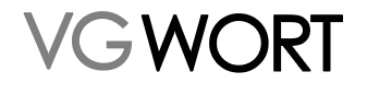

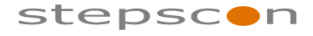

\_\_\_\_\_\_\_\_\_\_\_\_\_\_\_\_\_\_\_\_\_\_\_\_\_\_\_\_\_\_\_\_\_\_\_\_\_\_\_\_\_\_\_\_\_\_\_\_\_\_\_\_\_\_\_\_\_\_\_\_\_\_\_\_\_\_\_\_\_\_\_\_\_

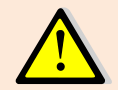

Es empfiehlt sich immer einen Zählmarkenvorrat für zumindest eine Woche vorrätig zu halten, um nicht von der Verfügbarkeit der METIS Anwendung abhängig zu sein.

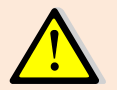

Beim Einsatz von verlagsinternen Schlüsseln als Zählmarken entfällt die Bestellung der VG WORT Zählmarken!

#### **2.2.1 Bestellung über Web Service Schnittstelle**

Web Service Request URL: [https://tom.vgwort.de/a](https://tom.vgwort.de/)pi/external/metis/rest/pixel/v1.0/order Webservice Definition: [https://tom.vgwort.de/api/external/swagger-ui/index.html#/pixel](https://tom.vgwort.de/api/external/swagger-ui/index.html#/pixel-external-rest-controller/orderPixelUsingPOST)[external-rest-controller/orderPixelUsingPOST](https://tom.vgwort.de/api/external/swagger-ui/index.html#/pixel-external-rest-controller/orderPixelUsingPOST)

#### 2.2.1.1 orderPixel - RequestBody

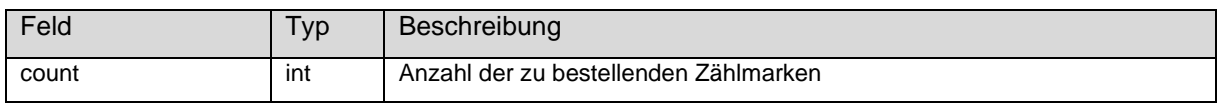

#### 2.2.1.2 orderPixel - ResponseBody

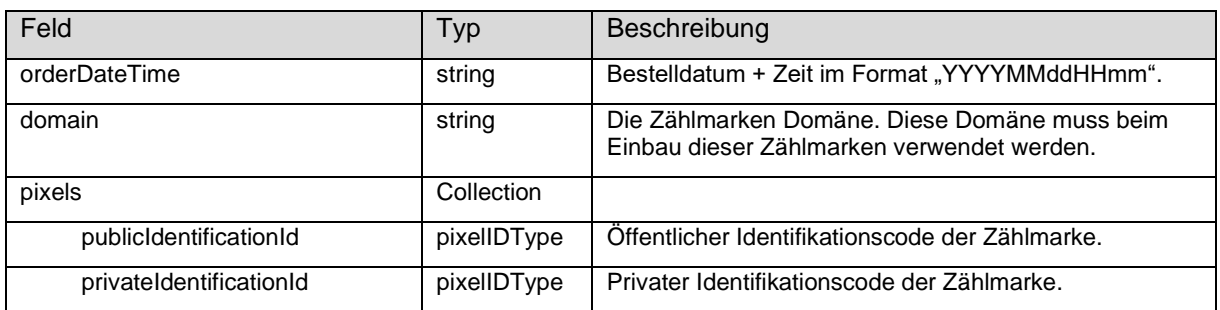

#### 2.2.1.3 orderPixel - Fault

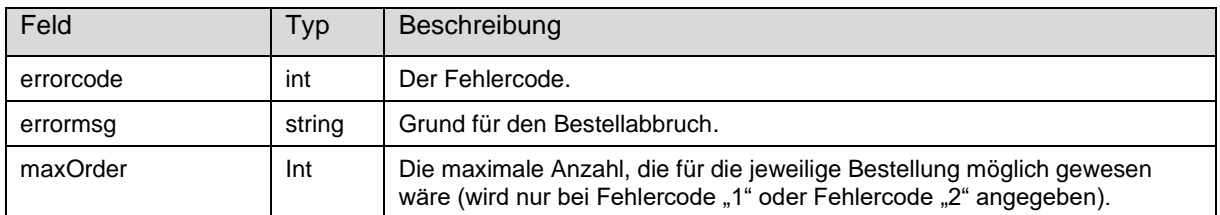

#### 2.2.1.3.1 Fehlercodes

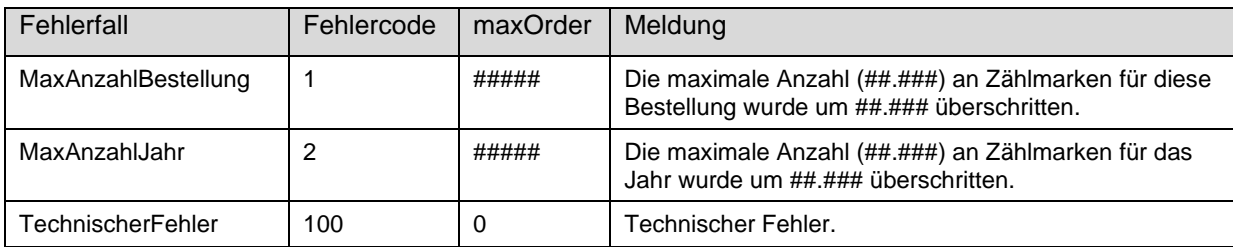

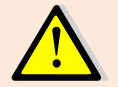

Vor allem bei der Bestellung über die Web Service Schnittstelle empfiehlt es sich einen Zählmarkenvorrat vorzuhalten (siehe oben).

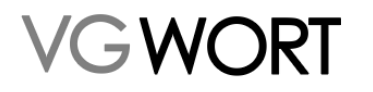

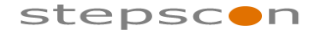

\_\_\_\_\_\_\_\_\_\_\_\_\_\_\_\_\_\_\_\_\_\_\_\_\_\_\_\_\_\_\_\_\_\_\_\_\_\_\_\_\_\_\_\_\_\_\_\_\_\_\_\_\_\_\_\_\_\_\_\_\_\_\_\_\_\_\_\_\_\_\_\_\_

#### **2.2.2 Bestellung über Masken im Meldesystem**

Die Bestellung erfolgt nach Einloggen im Portal über den Menüpunkt "METIS" -"Zählmarkenbestellung".

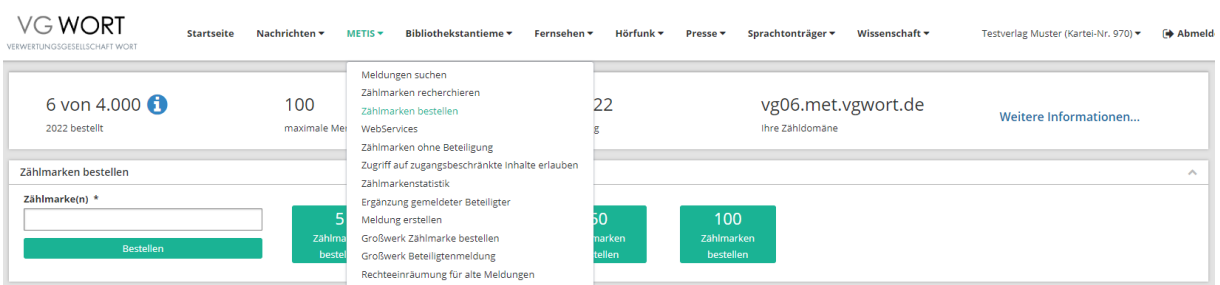

**Abbildung 1 Maskenbeschreibung Zählmarken Bestellung**

Nach Eingabe der benötigten Anzahl an Zählmarken oder Klicken der entsprechenden Schaltfläche werden die Zählmarken vom System generiert. Danach wird die Seite zum Download der eben bestellten Zählmarken angezeigt. Falls mehr Zählmarken bestellt wurden als noch zur Verfügung stehen, kommt eine entsprechende Fehlermeldung. In diesem Fall wenden Sie sich bitte per E-Mail an [metis.support@vgwort.de.](mailto:metis.support@vgwort.de)

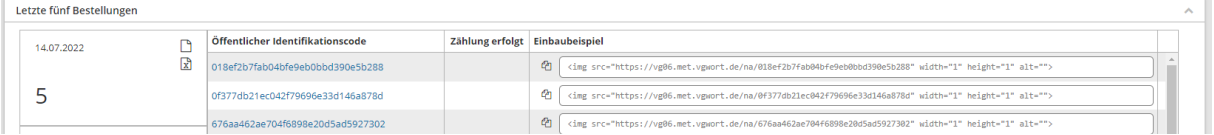

#### **Abbildung 2 Maskenbeschreibung Download der generierten Zählmarken**

In der obenstehenden Maske befindet sich neben der Zähldomäne auch Einbaubeispiele für HTML Texte. Beim Klicken auf Labionen die bestellten Zählmarken heruntergeladen werden. Das Format der CSV-Datei ist im folgenden Abschnitt beschrieben. Beim Klicken auf  $\overline{\mathbb{Z}}$  wird eine Datei ausgegeben, die alle Zählmarken als fertigen HTML Code enthält.

#### 2.2.2.1 CSV-Datei Format

Die CSV-Datei wird im folgenden Format erstellt (Die Spalten werden durch ein Semikolon getrennt):

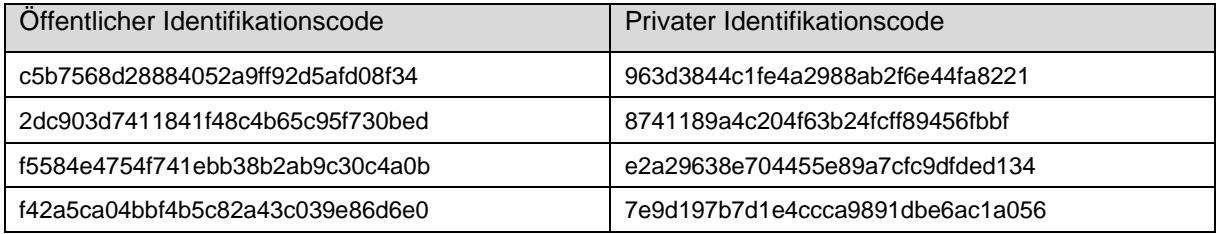

### <span id="page-11-0"></span>2.3 Einbau einer Zählmarke

#### **2.3.1 Für HTML Texte**

Die Zählmarke ist ein transparentes (unsichtbares) Bild mit der Größe von 1 x 1 Pixel. Es hat keinesfalls Einfluss auf die Ladezeit der Seite, da Bilder von den Browsern separat zum Text geladen werden. Das unsichtbare Bild hat auch keinen Einfluss auf das Erscheinungsbild der Seite.

Einbaubeispiel VG WORT Zählmarke in HTML (irgendwo zwischen <br/>body> und </body>):

<IMG src=*"http://domain.met.vgwort.de/na/c5b7568d28884052a9ff92d5afd08f34"* height=*"1"* width=*"1"* border=*"0"*>

Einbaubeispiel verlagsinterner Schlüssel in HTML (irgendwo zwischen <br/>body> und </body>):

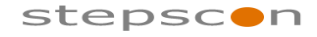

\_\_\_\_\_\_\_\_\_\_\_\_\_\_\_\_\_\_\_\_\_\_\_\_\_\_\_\_\_\_\_\_\_\_\_\_\_\_\_\_\_\_\_\_\_\_\_\_\_\_\_\_\_\_\_\_\_\_\_\_\_\_\_\_\_\_\_\_\_\_\_\_\_

<IMG src=*"http://domain.met.vgwort.de/na/vgzm.970-1234567890"* height=*"1"* width=*"1"* border=*"0"*>

#### Einbaubeispiel VG WORT Zählmarke in XHTML (irgendwo zwischen <br/>body> und </body>):

<IMG src=*"http://domain.met.vgwort.de/na/c5b7568d28884052a9ff92d5afd08f34"* height=*"1"* width=*"1"* border=*"0"*/>

#### Einbaubeispiel verlagsinterner Schlüssel in XHTML (irgendwo zwischen <br/>body> und </body>):

<IMG src=*"http://domain.met.vgwort.de/na/vgzm.970-123456789"* height=*"1"* width=*"1"* border=*"0"*/>

- *"http://domain.met.vgwort.de"* Die Zähldomäne. Diese muss durch die, bei der Bestellung der Zählmarken erhaltenen, Zähldomäne ersetzt werden.
- *"/na/"* Fixer Bestandteil der Zählmarke. Darf nicht weggelassen werden!
- *"c5b7568d28884052a9ff92d5afd08f34"* Der "öffentliche Identifikationscode" der Zählmarke
- *"vgzm.970-123456789"* Der korrekt formatierte verlagsinterne Schlüssel des zu zählenden Textes.

#### **2.3.2 Für Dokumente (PDF oder EPUB Dateien)**

Eine Zählmarke kann nicht direkt in eine dieser Dateien eingebaut werden. Sie muss daher in die HTML Seite eingebaut werden, von der aus das Dokument verlinkt wird. Verlinkungen von anderen Seiten können nicht berücksichtigt werden. Da eine Weiterleitung vom Zählserver auf externe Dateien aus sicherheitstechnischen Gründen nicht angeboten werden kann, benötigt man JavaScript um die Zugriffe auf eine PDF Datei zählen zu können.

In diesem Fall wird das Zählpixel (unsichtbare Bild) über JavaScript in die HTML Seite eingefügt, sobald das Dokument (der Link auf das Dokument bleibt unverändert) abgerufen wird.

Einbaubeispiel HTML (VG WORT Zählmarke):

```
<html><head>
<script>
      function vgwPixelCall() {
     document.getElementById("div_vgwpixel").innerHTML="<img
      src='http://domain.met.vgwort.de/na/98380ae3fc0a4daf84d6197274add99e'
     width='1' height='1' alt=''>";
      }
</script></head>
<body>
      <a href="http://www.stepscon.de/beispiel.epub" target="_target"
      onclick="vgwPixelCall();">LINK-Name</a>
      <div id="div_vgwpixel"></div>
</body></html>
      - "http://domain.met.vgwort.de"
```
Die Zähldomäne. Diese muss durch die, bei der Bestellung der Zählmarken erhaltenen, Zähldomäne ersetzt werden.

- *"/na/"* Fixer Bestandteil der Zählmarke. Darf nicht weggelassen werden!

- *"98380ae3fc0a4daf84d6197274add99e"* Der "öffentliche Identifikationscode" der Zählmarke

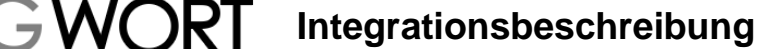

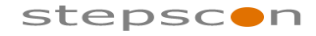

\_\_\_\_\_\_\_\_\_\_\_\_\_\_\_\_\_\_\_\_\_\_\_\_\_\_\_\_\_\_\_\_\_\_\_\_\_\_\_\_\_\_\_\_\_\_\_\_\_\_\_\_\_\_\_\_\_\_\_\_\_\_\_\_\_\_\_\_\_\_\_\_\_

- *"http://www.stepscon.de/beispiel.epub"* Der Link auf das zu zählende Dokument.
- LINK-Name Name des Links.

Auch dabei ist der Einsatz von verlagsinternen Schlüsseln möglich. In diesem Fall wird der korrekt formatierte verlagsinterne Schlüssel anstelle vom öffentlichen Identifikationscode verwendet. Auf ein separates Einbaubeispiel wird in diesem Dokument verzichtet.

#### **2.3.3 Base64url enkodierte Zählmarken**

Die verwendbaren Zeichen in einer Zählmarke sind stark beschränkt (siehe oben). Sollten verlagsinterne Schlüssel mit nicht erlaubten Zeichen zum Einsatz kommen, kann die Zählmarke Base64url (Codepage UTF-8) enkodiert werden. In diesem Fall wird die encodierte Zählmarke mit Präfix "base64-" eingebaut.

#### Zum Thema Base64**url**:

Die Zeichen + und / werden nach der Base64-Enkodierung durch - (Minus, ASCII 2Dhex) und \_ (Unterstrich, ASCII 5Fhex) ersetzt.

Einbaubeispiel verlagsinterner Schlüssel in HTML (irgendwo zwischen <br/>body> und </body>):

Verlagsinterner Schlüssel: *vgzm.415900-10.1007/s00101-015-0101-z* Base64urlencoded:  $dmd6bS40MTUSMDAtMTAuMTAwNY9zMDAxMDEtMDE1LTAxMDEteq==$ 

<IMG src=*"http://domain.met.vgwort.de/na/base64 dmd6bS40MTU5MDAtMTAuMTAwNy9zMDAxMDEtMDE1LTAxMDEteg=="* height=*"1"* width=*"1"* border=*"0"*>

#### **2.3.4 Zählung von Texten hinter Bezahlschranken**

Zugriffe von Texten hinter Bezahlschranken werden mit Faktor 3 multipliziert. Die Aufwertung der Zählwerte hinter Bezahlschranken erfolgt mittels einer gesonderten Zählung. Hierfür muss der Verlag die Zählmarke beim Einbau mit einem Präfix versehen. Dieses Präfix darf nur für Texte hinter Bezahlschranken verwendet werden. Ist der Text frei zugänglich, wird die Zählmarke wie bisher (ohne Präfix) eingebaut. Aufgrund des Präfixes kann unterschieden werden, ob ein Text hinter einer Bezahlschranke ist oder nicht.

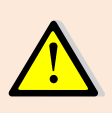

Um Texte hinter Bezahlschranken melden zu können, müssen Sie für die VG WORT zuerst einen kostenfreien Zugang auf diese Texte einrichten. Dies ist über die Angabe von Zugangsdaten oder über die Freischaltung von IP-Adressen möglich (im T.O.M. Menü unter "Zugriff auf zugangsbeschränkte Inhalte erlauben").

Das Präfix lautet "pw-". "pw" steht für den englischen Begriff "Paywall" (Bezahlschranke).

Einbaubeispiele

VG WORT Zählmarke hinter Bezahlschranke in HTML:

<IMG src=*"http://domain.met.vgwort.de/na/pwc5b7568d28884052a9ff92d5afd08f34"* height=*"1"* width=*"1"* border=*"0"*>

Base64URL encodierte Zählmarke hinter Bezahlschranke in HTML:

<IMG src=*"http://domain.met.vgwort.de/na/pw-base64 dmd6bS40MTU5MDAtMTAuMTAwNy9zMDAxMDEtMDE1LTAxMDEteg=="* height=*"1"* width=*"1"* border=*"0"*>

VG WORT Zählmarke als JavaScript Aufruf:

<html><head> <script> function vgwPixelCall() {

Dokumentversion: 2.28 Seite 14 von 36

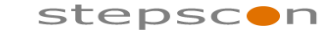

\_\_\_\_\_\_\_\_\_\_\_\_\_\_\_\_\_\_\_\_\_\_\_\_\_\_\_\_\_\_\_\_\_\_\_\_\_\_\_\_\_\_\_\_\_\_\_\_\_\_\_\_\_\_\_\_\_\_\_\_\_\_\_\_\_\_\_\_\_\_\_\_\_

**IDEL** Integrationsbeschreibung

```
document.getElementById("div_vgwpixel").innerHTML="<img
      src='http://domain.met.vgwort.de/na/pw-
      98380ae3fc0a4daf84d6197274add99e' width='1' height='1' alt=''>";
      }
</script></head>
<body>
      <a href="http://www.stepscon.de/beispiel.pdf" target="_target"
      onclick="vgwPixelCall();">LINK-Name</a>
      <div id="div_vgwpixel"></div>
</body></html>
```
#### **2.3.5 Zählung von Texten auf verschlüsselten Seiten (https)**

Beim Einbau von Zählmarken in https – Seiten ist zu beachten, dass auch die Zählmarke als https Link eingebaut wird.

D.h.:<https://domain.met.vgwort.de/...> statt<http://domain.met.vgwort..de/...>

In der Vergangenheit musste bei Zählungen von https- Seiten eine separate Zähldomäne verwendet werden. Wenn Sie die Zählungen über diese separate Domäne eingebaut haben, müssen Sie den Einbau nicht ändern. Diese Variante wird weiterhin unterstützt.

#### **2.3.6 Potenzielle Fehlerquelle Referrer-Tag**

Bestimmte Einstellungen im Quellcode können dazu führen, dass Zählungen nicht mehr zugeordnet werden können, wenn die Meldungen eingehen. Es sieht dann so aus, als wären die Zählungen zu einem Text falsch (z.B. nur über eine Startseite ohne den eigentlichen Text) erfolgt. Das kann dazu führen, dass diese Zählungen gestrichen werden und der Mindestzugriff nicht mehr gegeben ist. Um solche Probleme zu vermeiden, müssen Sie darauf achten, wie das Referrer-Metatag im Quellcode Ihrer Seite eingestellt ist.

Die Zeile <meta name="referrer" content="origin"> sorgt z.B. dafür dass eine Seite die [https://www.beispiel.de/mein\\_text.html](https://urldefense.proofpoint.com/v2/url?u=https-3A__www.beispiel.de_mein-5Ftext.html&d=DwMDaQ&c=zdK58V2JKULZdB8nuBRpog&r=UIrwlW7BIiAbHPDaLaO0rdlF8xDhEkeIP1YlNdWDSO8&m=VRbHc7nNnf3e1sSSw1alsDOq6ciFxqDxUR5cVdIsKhE&s=B1BPSdlJ07df_oGSrh5AC_9dQaqtGK7TqBhGKTmZmQw&e=) heißt, nur [https://www.beispiel.de](https://urldefense.proofpoint.com/v2/url?u=https-3A__www.beispiel.de&d=DwMDaQ&c=zdK58V2JKULZdB8nuBRpog&r=UIrwlW7BIiAbHPDaLaO0rdlF8xDhEkeIP1YlNdWDSO8&m=VRbHc7nNnf3e1sSSw1alsDOq6ciFxqDxUR5cVdIsKhE&s=lgGXyCv6Ji9l8jfklkNDejJsJbU1aX9MjvuBdO-fhC0&e=) sendet. Damit lassen sich dann die Zugriffe nicht mehr der richtigen Seite zuordnen.

Bei weiteren Einstellungen wird das Senden der Daten vollständig unterdrückt. Auch dies kann dazu führen, dass Zählungen nicht anerkannt werden, wenn weitere Faktoren darauf hindeuten, dass die Zählungen nicht korrekt sein könnten.

Nur bei den Einstellungen <meta name="referrer" content="no-referrer-when-downgrade"> oder <meta name="referrer" content="unsafe-url"> kann man auf gezählten Seiten 100% sicher sein, dass keine Meldungen wegen nicht nachvollziehbarer Zugriffszählungen abgewiesen werden.

#### 2.3.7 Potenzielle Fehlerquelle "Lazy Load"

Diese Funktion ist in bestimmten Fällen hoch problematisch und in anderen Fällen sogar zwingend erforderlich.

Die Verwendung von "Lazy Load" ist immer zu vermeiden, wenn sich auf einer URL nur ein Text oder nur ein Teil eines mehrseitigen Textes befindet. Hier führt die Funktion dazu, dass die Zählmarken erst geladen werden, wenn die Stelle mit der Zählmarke im Browser angezeigt wird. Insbesondere wenn die Zählmarke am Ende der Seite oder des Textes eingebaut wird, sorgt die Funktion dafür, dass unser Zählbild nur geladen wird, wenn der Leser auch an der Stelle ankommt, also z.B. bis ganz ans Ende der Seite oder des Textes scrollt. Erreicht er die Stelle nicht, weil die Zählmarke z.B. erst unterhalb der Seite und nach Werbeeinblendungen oder Kommentaren eingebaut ist, dann wird das Bild auch nicht vom Zählserver abgerufen und es erfolgt somit auch **KEINE** Zählung.

Anders sieht es hingegen aus, wenn sich **viele Texte auf einer Seite** befinden, oder weitere Texte automatisch eingeblendet werden, sobald ein Leser das Textende des ersten Textes erreicht hat. Da nicht automatisch davon ausgegangen werden kann, dass Texte, die vom jeweiligen Nutzer nicht gesucht wurden, eine Kopierwahrscheinlichkeit haben, darf in diesen Fällen die Zählung nur erfolgen, wenn der Text tatsächlich ausgewählt wird. Dies kann mit Hilfe von Lazy load erreicht werden. Dazu baut man die jeweilige Zählmarke am besten immer ab der Mitte eines Textes ein, so dass einerseits

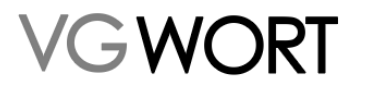

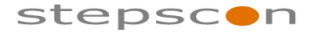

sichergestellt ist, dass gezählt wird und andererseits, dass nur eine Zählung erfolgt, wenn wirklich ein bestimmter Text angesehen wurde und damit die notwendige Kopierwahrscheinlichkeit gegeben ist.

\_\_\_\_\_\_\_\_\_\_\_\_\_\_\_\_\_\_\_\_\_\_\_\_\_\_\_\_\_\_\_\_\_\_\_\_\_\_\_\_\_\_\_\_\_\_\_\_\_\_\_\_\_\_\_\_\_\_\_\_\_\_\_\_\_\_\_\_\_\_\_\_\_

### 2.4 Überprüfen der Zählungen

#### **2.4.1 Anzeige / Herunterladen in der Anwendung**

In der Anwendung gibt es eine Funktionalität, mit der man prüfen kann, welche Zählmarken bereits gezählt werden bzw. welche Zählmarken die Mindestzugriffe überschritten haben. Dadurch kann man feststellen, ob der Einbau dieser Zählmarken korrekt ist. Diese Funktionalität kann über den Menüpunkt "Zählmarken recherchieren" abgerufen werden. Siehe Abbildung unten.

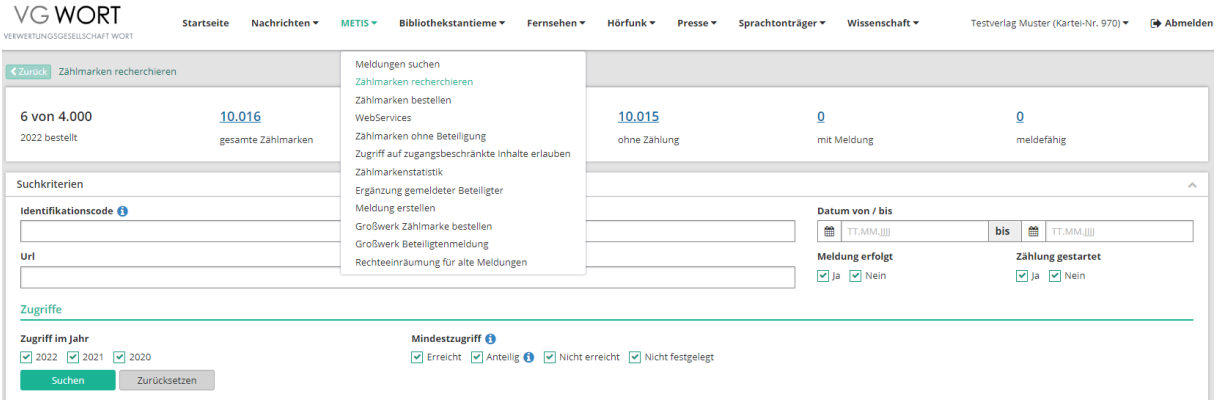

#### **Abbildung 3 Maskenbeschreibung Zählerstarts**

Dabei gibt es folgende Filtermöglichkeiten:

- "Identifikationscode": Der öffentliche bzw. private Identifikationscode oder der verlagsinterne Schlüssel der Zählmarke
- "Bestelldatum (von / bis)": Bestelldatum der Zählmarke
- "Meldung erfolgt": Es werden nur Zählmarken angezeigt, für die bereits eine Meldung vorliegt
- "Zählung gestartet": Alle Zählmarken, die gezählt werden
- "Mindestzugriff": Alle Zählmarken, die den Mindestzugriff oder den anteiligen Mindestzugriff überschritten haben

Die Filtermöglichkeiten für den Mindestzugriff greifen, sobald die ersten Zähldaten für ein Kalenderjahr vorliegen. Allerdings ist die Anzeige für das laufende Jahr unter Vorbehalt und erfolgt auf der Basis des letzten bekannten Mindestzugriffes. Die Zuordnung ohne Vorbehalt kann erst erfolgen, sobald der Mindestzugriff zu einem Jahr im Meldesystem eingegeben wurde (immer im Januar des Folgejahres).

Am Beginn finden Sie eine Einteilung ihrer Zählmarken in unterschiedliche Bereiche. Durch das Klicken auf die jeweilige verlinkte Zahl wird die Suche mit den entsprechen Filterkriterien gestartet. Die Zählmarken können zusätzlich als Liste im CSV Format heruntergeladen werden.

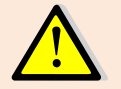

Der Zählerstart wird mit einer Verzögerung von ca. 4 Tagen angezeigt. D.h. wenn eine Zählmarke heute eingebaut wird, scheint diese in der Statistik erst in ca. 4 Tagen auf.

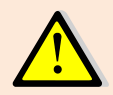

Es empfiehlt sich testweise einige wenige Zählmarken einzubauen und zu prüfen, ob die Zählungen korrekt gestartet werden, bevor man den Einbau der Zählmarken auf das gesamte Internetangebot ausrollt.

#### **2.4.2 Abruf über Web Service Schnittstelle**

Im Gegensatz zur Maske (siehe oben) kann man über das Web Service nur die Zählmarken "mit Mindestzugriff / ohne Meldung" sowie "mit anteiligem Mindestzugriff / ohne Meldung" herunterladen.

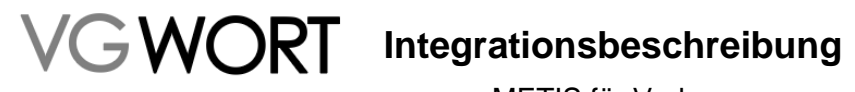

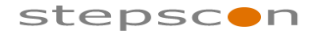

### METIS für Verlage \_\_\_\_\_\_\_\_\_\_\_\_\_\_\_\_\_\_\_\_\_\_\_\_\_\_\_\_\_\_\_\_\_\_\_\_\_\_\_\_\_\_\_\_\_\_\_\_\_\_\_\_\_\_\_\_\_\_\_\_\_\_\_\_\_\_\_\_\_\_\_\_\_

Web Service Request URL: [https://tom.vgwort.de/a](https://tom.vgwort.de/)pi/external/metis/rest/pixel/v1.0/overview<br>Webservice Definition: https://tom.vgwort.de/api/external/swagger-ui/index.html#/pixel[https://tom.vgwort.de/api/external/swagger-ui/index.html#/pixel](https://tom.vgwort.de/api/external/swagger-ui/index.html#/pixel-external-rest-controller/pixelOverviewUsingPOST)[external-rest-controller/pixelOverviewUsingPOST](https://tom.vgwort.de/api/external/swagger-ui/index.html#/pixel-external-rest-controller/pixelOverviewUsingPOST)

#### 2.4.2.1 pixelOverview - RequestBody

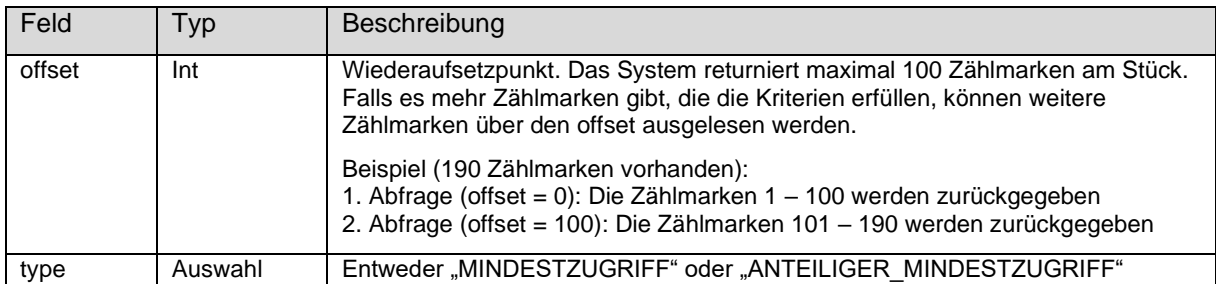

#### 2.4.2.2 pixelOverview - ResponseBody

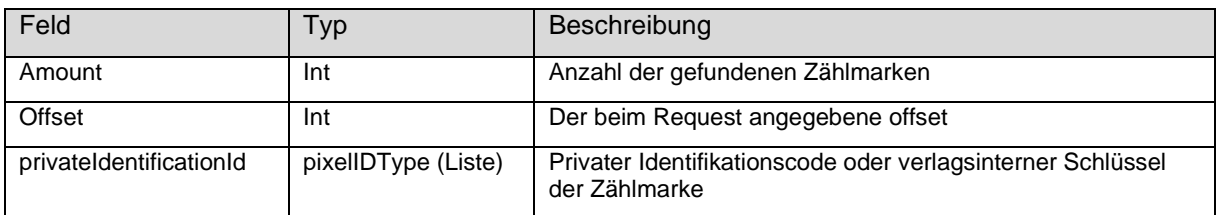

#### 2.4.2.3 pixelOverview - Fault

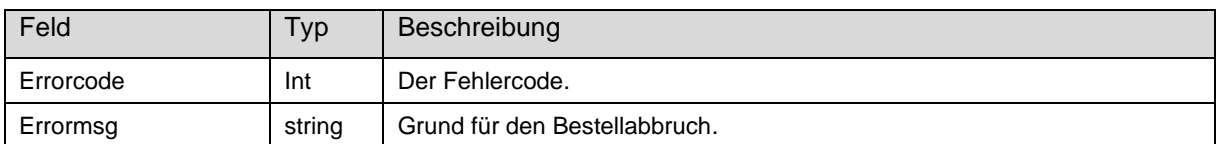

#### 2.4.2.3.1 Fehlercodes

<span id="page-16-0"></span>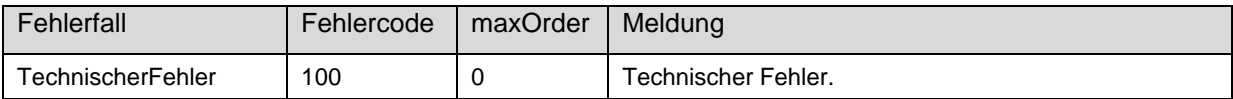

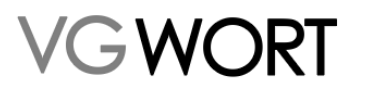

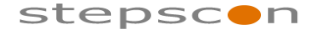

\_\_\_\_\_\_\_\_\_\_\_\_\_\_\_\_\_\_\_\_\_\_\_\_\_\_\_\_\_\_\_\_\_\_\_\_\_\_\_\_\_\_\_\_\_\_\_\_\_\_\_\_\_\_\_\_\_\_\_\_\_\_\_\_\_\_\_\_\_\_\_\_\_

### **3 Meldung**

Nachdem eine Zählmarke bestellt und eingebaut wurde, kann eine Meldung zum jeweiligen Text erfolgen. Eine Meldung soll dann gemacht werden, wenn sich der Text des gemeldeten Artikels nicht mehr wesentlich ändert, da die VG WORT in den Prüfmechanismen den gemeldeten Text mit dem Text, der sich tatsächlich im Internet befindet, vergleicht.

Der späteste Zeitpunkt zum Melden eines Textes ist der sogenannte Meldeschlusstermin. Diesen finden Sie auf der Homepage der VG WORT unter "Termine". Derzeit ist der Meldeschluss für Verlage der 1. Juni des auf die Zählung folgenden Jahres.

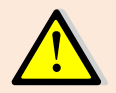

In den meisten Fällen empfiehlt sich eine "Wartefrist" von 14 Tagen bevor die Meldung erstellt wird. Solange der Text noch Änderungen unterzogen wird, besteht die Gefahr, dass die von der VG WORT durchgeführten Prüfmechanismen fehlschlagen.

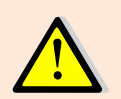

Bitte setzen Sie sich vor Meldungen zu Texten, die über verlagsinterne Schlüssel gezählt werden, unbedingt mit der VG WORT (per E-Mail an [metis.support@vgwort.de\)](mailto:metis.support@vgwort.de) in Verbindung!

### 3.1 Anforderungen an die Meldung

Anbei finden Sie alle Daten, die bei einer Meldung angegeben werden müssen:

- Eindeutiger Identifikationscode
- Alle beteiligten Autoren, Übersetzer und Agenturen
- Kurzbeschreibung / Überschrift (Titel)
- Text
- Erscheinungsorte (Webbereiche)

#### **3.1.1 Eindeutiger Identifikationscode**

Der Identifikationscode zur Zählmarke, die in den Text eingebaut wurde. Je nachdem welche Zählmarke verwendet wird, ist dies der private Identifikationscode (bei VG WORT Zählmarken) oder der verlagsinterne Schlüssel.

#### **3.1.2 Alle beteiligten Autoren, Übersetzer, Verlage und Agenturen**

Alle, die am Text beteiligt sind. Es gibt drei Arten wie die Autoren und/oder Übersetzer gemeldet werden.

#### Vorname + Nachname + Karteinummer

Die bevorzugte Variante. Dabei werden von einem Autor oder einem Übersetzer der Vorname, der Nachname und die VG WORT Karteinummer gemeldet. Eine Meldung mit Schreibweisen oder Pseudonymen ist auch möglich, wenn diese der VG WORT bekannt sind. Der Vorteil an dieser Variante ist, dass ein Autor somit bei der VG WORT eindeutig identifizierbar ist und der Verlag somit keine weiteren Schritte unternehmen muss, damit der jeweilige Autor zu seiner Ausschüttung kommt.

Diese Variante beinhaltet für den Verlag zwar einen Initialaufwand, da die Karteinummern aller Autoren eingesammelt werden müssen, in der Praxis hat sich diese Variante bei den meisten teilnehmenden Verlagen aber als die einfachste Variante erwiesen.

#### Vorname + Nachname

Wenn von einem Autor die VG WORT Karteinummer nicht bekannt ist, kann der Autor auch über den Vornamen und den Nachnamen gemeldet werden. Den Autoren steht für das Auffinden der ausschüttungsrelevanten Meldungen eine Suchmaske zur Verfügung. Allerdings muss in diesem Fall der gemeldete Name exakt mit dem übereinstimmen, der im Datenbestand der VG WORT vorliegt.

Ist der Vorname nicht vollständig bekannt, kann er in der Variante erster Buchstabe des Vornamens + Punkt angegeben werden.

#### Name + Karteinummer

Dokumentversion: 2.28 Seite 18 von 36

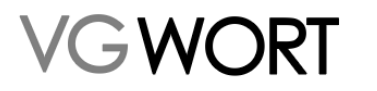

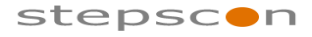

Die bevorzugte Variante beim Melden eines Verlages. Dabei werden von einem Verlag Name und die VG WORT Karteinummer gemeldet.

\_\_\_\_\_\_\_\_\_\_\_\_\_\_\_\_\_\_\_\_\_\_\_\_\_\_\_\_\_\_\_\_\_\_\_\_\_\_\_\_\_\_\_\_\_\_\_\_\_\_\_\_\_\_\_\_\_\_\_\_\_\_\_\_\_\_\_\_\_\_\_\_\_

#### Name

Wenn von einem Verlag die VG WORT Karteinummer nicht bekannt ist, kann der Verlag auch über den Namen gemeldet werden.

#### Urheber ohne Wahrnehmungsvertrag

Hat der Urheber des zu meldenden Werkes dem meldenden Verlag für dieses Werk die von der VG WORT wahrgenommenen gesetzlichen Vergütungsansprüche nach dem Urheberrechtsgesetz abgetreten, kann dieser Urheber mit Namen, Geburtsdatum und Adresse angegeben werden. Zusätzlich muss bestätigt werden, dass der Urheber die Rechte übertragen hat. Die übertragenen Rechte werden bei der Ausschüttung berücksichtigt.

Für Agenturmeldungen, bei denen die Autoren nicht bekannt sind, steht eine weitere Variante zur Verfügung.

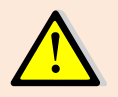

Die Rechte können dem Verlag erst nach der Veröffentlichung des Textes übertragen werden. Die schriftliche Rechteübertragung des jeweiligen Autors muss der VG WORT jederzeit auf Anfrage zur Verfügung gestellt werden!

Kürzel

Wenn man eine Agentur melden möchte, dann kann das aktuell über diesen Weg erfolgen. Als Kürzel wird die Kurzbezeichnung der jeweiligen Agentur übergeben (z.B. "dpa").

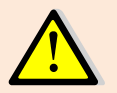

Namentliche bekannte Urheber können über die Angabe "Kürzel" nicht gemeldet werden. Diese Angabe kann ausschließlich für die Meldung von Agenturtexten bzw. der Miturheberschaft eines nicht namentlich bekannten Agenturautoren verwendet werden.

#### **3.1.3 Kurzbeschreibung / Überschrift (Titel)**

Der Titel des zu meldenden Artikels.

#### **3.1.4 Text**

Der Text des zu meldenden Artikels (entweder als Klartext, als PDF oder im EPUB Format). Benötigt wird der "Nettotext" (d.h. der Text ohne HTML Code und ohne Menü oder dergleichen).

#### **3.1.5 Erscheinungsorte (Webbereiche)**

Es müssen alle Erscheinungsorte des Texts, auf denen die Zählmarke eingebaut wurde gemeldet werden. Ein Erscheinungsort definiert sich aus allen URLs, die benötigt werden, um den gesamten Text einmal zu lesen.

Beispiel 1: Ein Text, der sich über 2 URLs erstreckt, muss mit einem Webbereich (mit 2 URLs) gemeldet werden (z.B. [http://domain1.de/page1.html,](http://domain1.de/page1.html) [http://domain1.de/page2.html\)](http://domain1.de/page2.html).

Beispiel 2: Ein Text, der sich über 1 URL erstreckt, aber auf zwei unterschiedlichen Seiten erscheint, muss mit zwei Webbereichen (mit jeweils einer URL) gemeldet werden (z.B. <http://domain1.de/mytext.html> und [http://domain2.de/mytext.html\)](http://domain2.de/mytext.html).

Beispiel 3: Ein Text, der sich über 2 URLs erstreckt und auf zwei unterschiedlichen Seiten erscheint, muss mit zwei Webbereichen (mit jeweils zwei URLs) gemeldet werden (z.B. [http://domain1.de/page1.html,](http://domain1.de/page1.html)<http://domain1.de/page2.html> und [http://domain2.de/page1.html,](http://domain2.de/page1.html) [http://domain2.de/page2.html\)](http://domain2.de/page2.html).

### 3.2 Meldung übermitteln

#### **3.2.1 Meldung über Web Service Schnittstelle**

Web Service Request URL: [https://tom.vgwort.de//api/external/metis/rest/message/v1.0/](https://tom.vgwort.de/api/external/metis/rest/message/v1.0/%20newMessageRequest)  [newMessageRequest](https://tom.vgwort.de/api/external/metis/rest/message/v1.0/%20newMessageRequest)

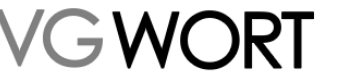

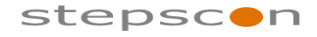

\_\_\_\_\_\_\_\_\_\_\_\_\_\_\_\_\_\_\_\_\_\_\_\_\_\_\_\_\_\_\_\_\_\_\_\_\_\_\_\_\_\_\_\_\_\_\_\_\_\_\_\_\_\_\_\_\_\_\_\_\_\_\_\_\_\_\_\_\_\_\_\_\_

Webservice Definition: [https://tom.vgwort.de/api/external/swagger-ui/index.html#/message](https://tom.vgwort.de/api/external/swagger-ui/index.html#/message-external-rest-controller/newMessageUsingPOST_1)[external-rest-controller/newMessageUsingPOST\\_1](https://tom.vgwort.de/api/external/swagger-ui/index.html#/message-external-rest-controller/newMessageUsingPOST_1)

#### 3.2.1.1 Empfehlungen zum Umgang mit dem Web Service

- Es sollen nur Texte gemeldet werden, die bereits "stabil" sind (d.h. die sich nicht mehr häufig ändern). Aus diesem Grund wird empfohlen, die Texte mit einer Zeitverzögerung von einigen Tagen (z.B. 14 Tagen) zu melden. Auf die Tantieme hat das keinen Einfluss, da die Ausschüttung erst Ende September / Anfang Oktober für das Vorjahr erfolgt.
- Die Meldungen sollen täglich in der Nacht übertragen werden. Zeitfenster: 22:00 03:00. Von 03:00 bis 06:00 gibt es ein allgemeines Wartungsfenster, wo nicht gemeldet werden kann.
- Um eine Überlastung der Server (und somit höhere Wartezeit) zu verhindern, sollen die Meldungen sequenziell (nicht parallel) übertragen werden. Idealerweise soll zwischen zwei Meldungen eine Sekunde verstreichen. Aus transaktionaler Sicht wird jede Meldung einzeln behandelt. D.h. jede erfolgreich eingehende Meldung wird gespeichert – unabhängig davon, ob die vorherige oder nachfolgende Meldung einen Fehler verursacht hat.
- Alle fachlichen Fehlercodes (ein- oder zweistellig) deuten auf einen Fehler in der Meldung hin. Es ist zwecklos diese Meldung unverändert noch einmal abzusenden. Dreistellige Fehler (sowie der HTML – 500 Fehler) deuten auf technische Probleme hin. Hier ist es zweckmäßig, dieselben Meldungen zu einem späteren Zeitpunkt (z.B. mit den Meldungen vom nächsten Tag) noch einmal zu übertragen.
- Die Bestätigung der Meldung bedeutet, dass die Meldung aus technischer Sicht in Ordnung ist (d.h. Mindestumfang von 1.800 Zeichen, die Zählmarke existiert, …). In einer späteren Phase werden die Meldungen noch durch automatische Prüfmechanismen der VG WORT in Stichproben geprüft. Sollten dabei Mängel auftreten, werden die betreffenden Meldungen zurückgewiesen und der Inhaber des Meldekontos bei der VG WORT wird per E-Mail verständigt. Diese Meldungen können dann im Portal entweder gelöscht oder manuell nachbearbeitet und erneut versendet werden.

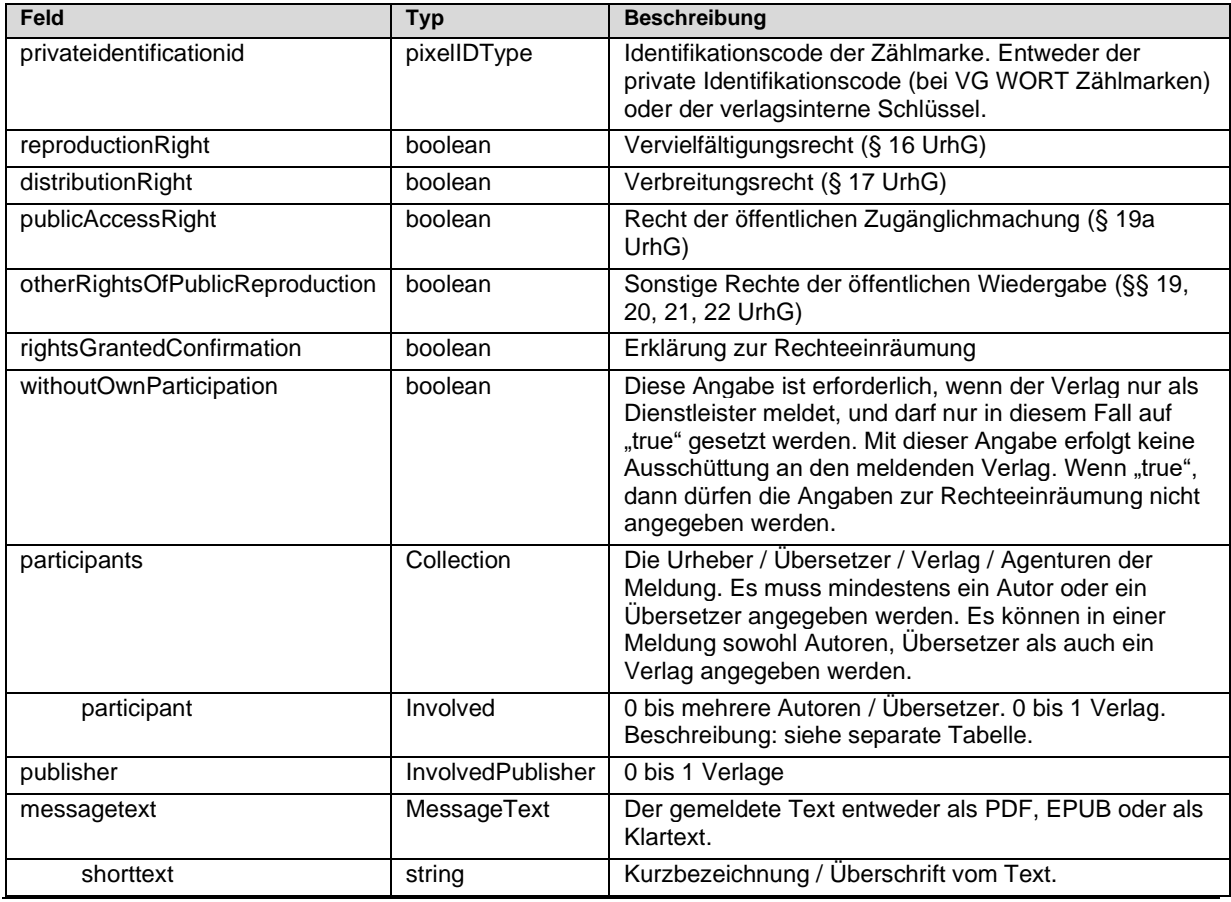

#### 3.2.1.2 newMessage - RequestBody

Dokumentversion: 2.28 Seite 20 von 36 Seite 20 von 36 Seite 20 von 36 Seite 20 von 36 Seite 20 von 36 Seite 20 von 36 Seite 20 von 36 Seite 20 von 36 Seite 20 von 36 Seite 20 von 36 Seite 20 von 36 Seite 20 von 36 Seite 20

Bearbeitungsstand: final

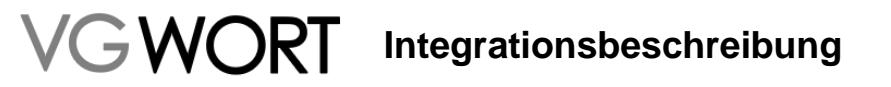

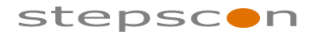

\_\_\_\_\_\_\_\_\_\_\_\_\_\_\_\_\_\_\_\_\_\_\_\_\_\_\_\_\_\_\_\_\_\_\_\_\_\_\_\_\_\_\_\_\_\_\_\_\_\_\_\_\_\_\_\_\_\_\_\_\_\_\_\_\_\_\_\_\_\_\_\_\_

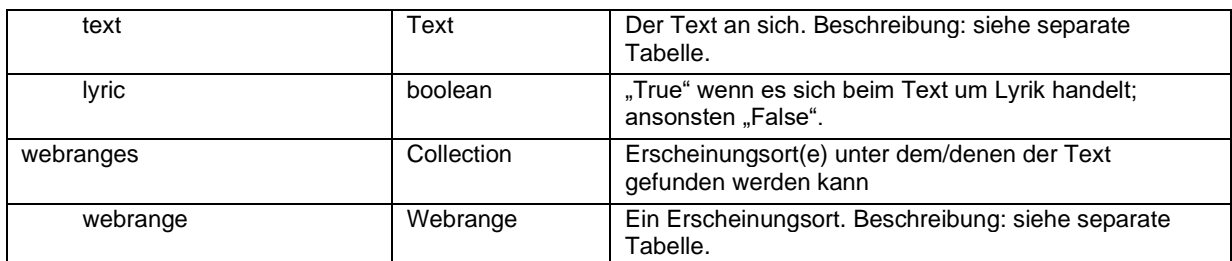

#### **Participants**

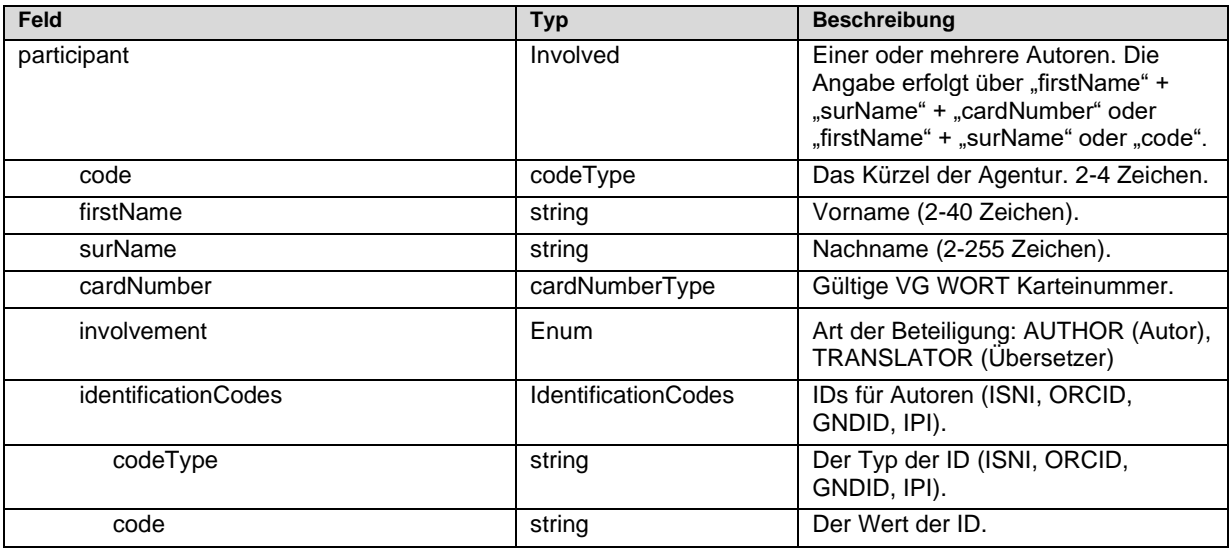

#### **Publisher**

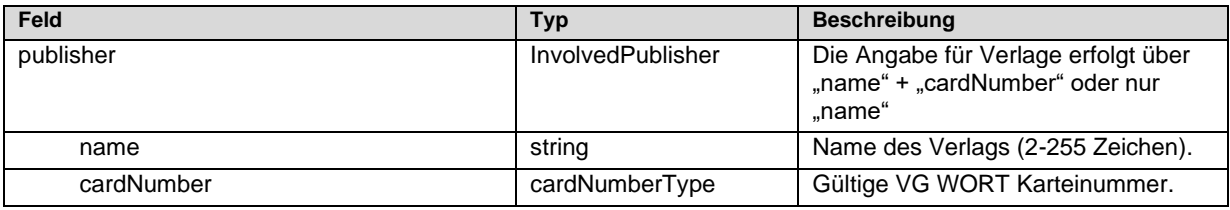

Text

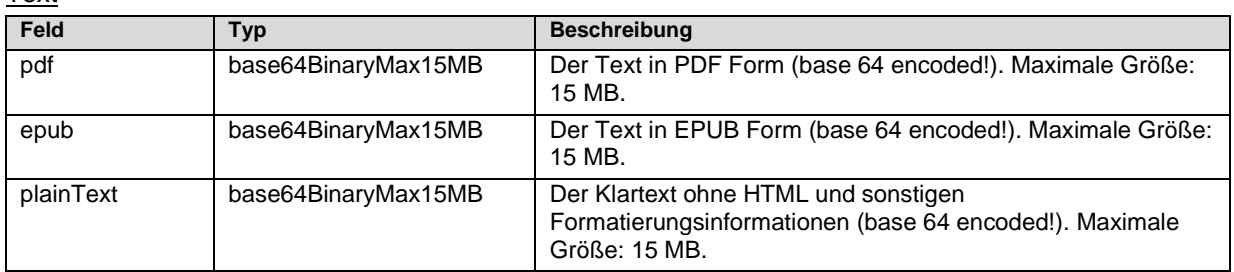

#### **Webrange**

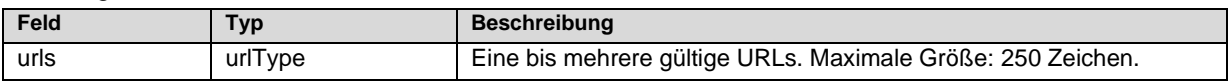

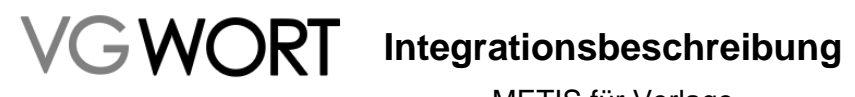

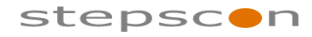

\_\_\_\_\_\_\_\_\_\_\_\_\_\_\_\_\_\_\_\_\_\_\_\_\_\_\_\_\_\_\_\_\_\_\_\_\_\_\_\_\_\_\_\_\_\_\_\_\_\_\_\_\_\_\_\_\_\_\_\_\_\_\_\_\_\_\_\_\_\_\_\_\_

#### 3.2.1.3 newMessage - ResponseBody

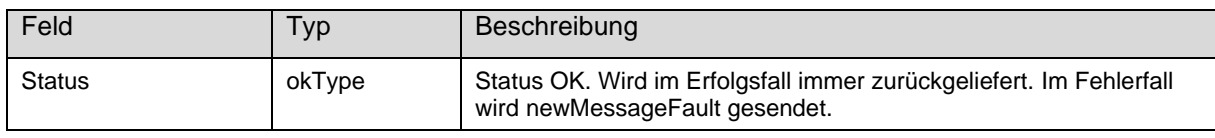

#### 3.2.1.4 newMessage - Fault

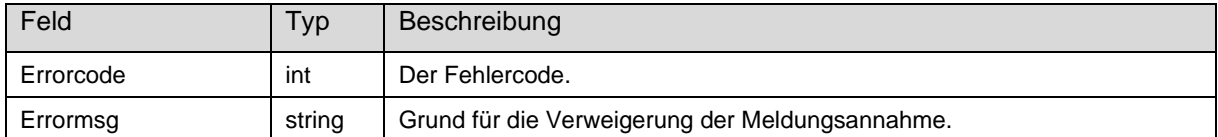

#### 3.2.1.4.1 Fehlercodes

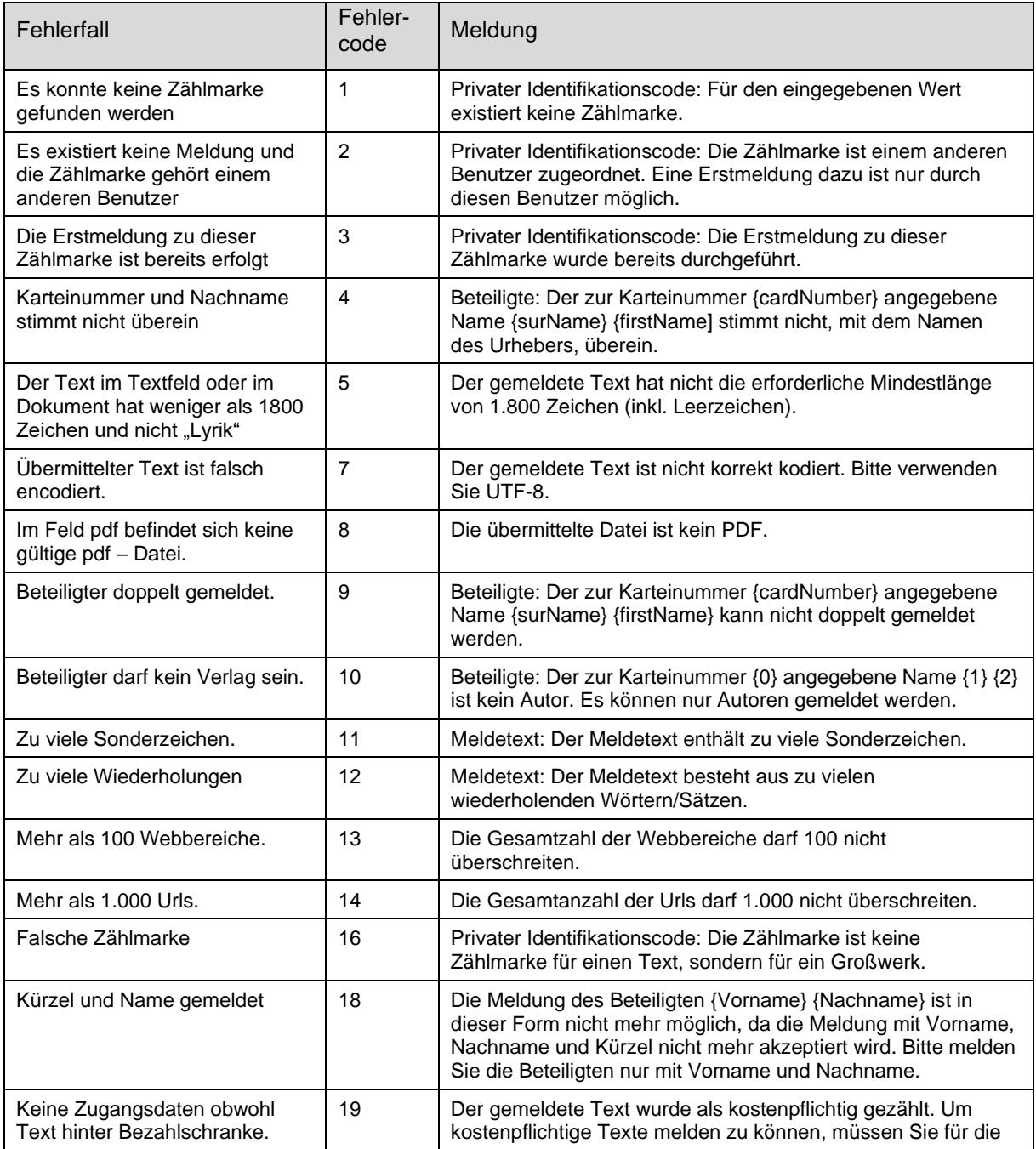

Dokumentversion: 2.28 Seite 22 von 36

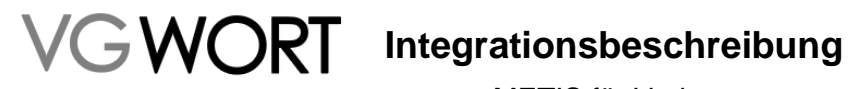

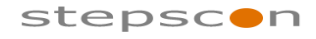

\_\_\_\_\_\_\_\_\_\_\_\_\_\_\_\_\_\_\_\_\_\_\_\_\_\_\_\_\_\_\_\_\_\_\_\_\_\_\_\_\_\_\_\_\_\_\_\_\_\_\_\_\_\_\_\_\_\_\_\_\_\_\_\_\_\_\_\_\_\_\_\_\_

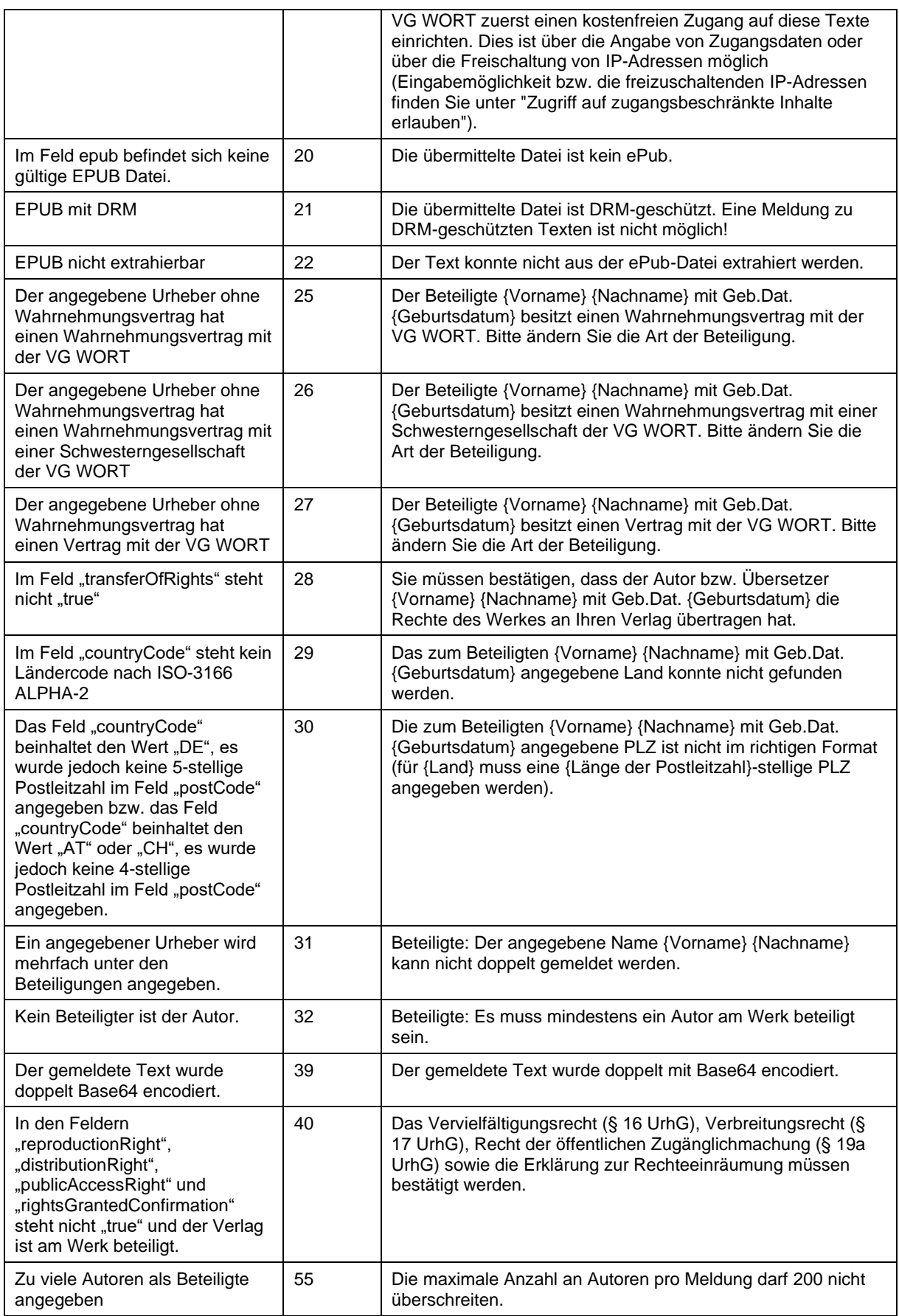

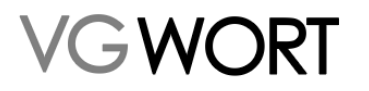

## **Integrationsbeschreibung**

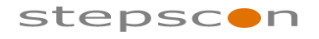

METIS für Verlage

\_\_\_\_\_\_\_\_\_\_\_\_\_\_\_\_\_\_\_\_\_\_\_\_\_\_\_\_\_\_\_\_\_\_\_\_\_\_\_\_\_\_\_\_\_\_\_\_\_\_\_\_\_\_\_\_\_\_\_\_\_\_\_\_\_\_\_\_\_\_\_\_\_

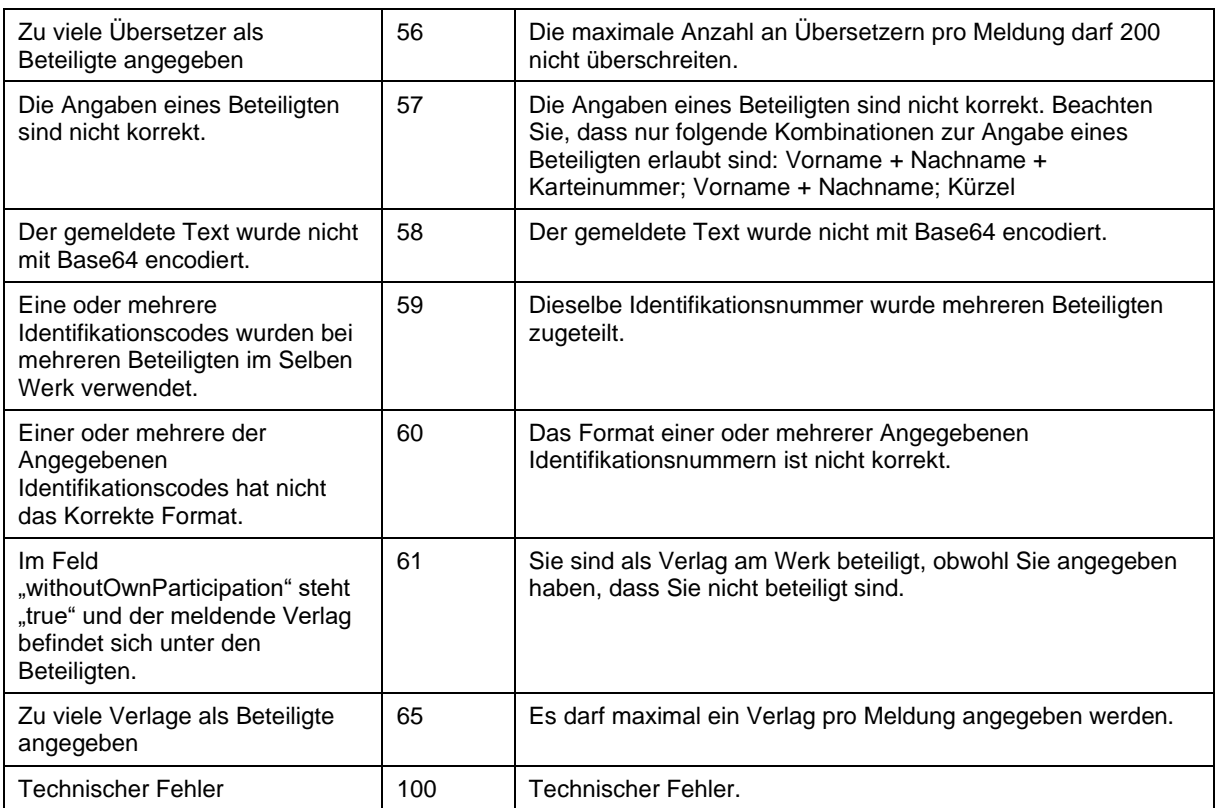

#### **3.2.2 Meldung über Eingabemaske**

Über die Menüpunkte "METIS" - "Zählmarken recherchieren" oder "METIS" – "Meldung erstellen" können Meldungen zu Zählmarken erstellt werden.

| Suchergebnis                     |            |                                               |  |           |                       |                                         |
|----------------------------------|------------|-----------------------------------------------|--|-----------|-----------------------|-----------------------------------------|
| Datensätze 1 bis 100 von 10.134  |            |                                               |  |           |                       | K K 1 2 3 4 5 - 102 M H<br>$100 \times$ |
| Öffentlicher Identifikationscode |            | Bestelldatum Zählung gestartet Mindestzugriff |  | Meldung   | URL                   |                                         |
| c8a822e4902c44019ae35ab29255f5b9 | 05.01.2022 |                                               |  | Test      | https://www.vgwort.de |                                         |
| 0e8f7f1cc34f4cfc90f34c690d91522a | 05.01.2022 |                                               |  | Erstellen |                       |                                         |

**Abbildung 4 Maskenbeschreibung Meldung erstellen aus Zählmarkenrecherche**

In der Zählmarkenrecherche kann mittels der Schaltfläche "Erstellen" das Erstellen der Meldung gestartet werden. Die Schaltfläche wird nur angezeigt, wenn noch keine Meldung vorhanden ist.

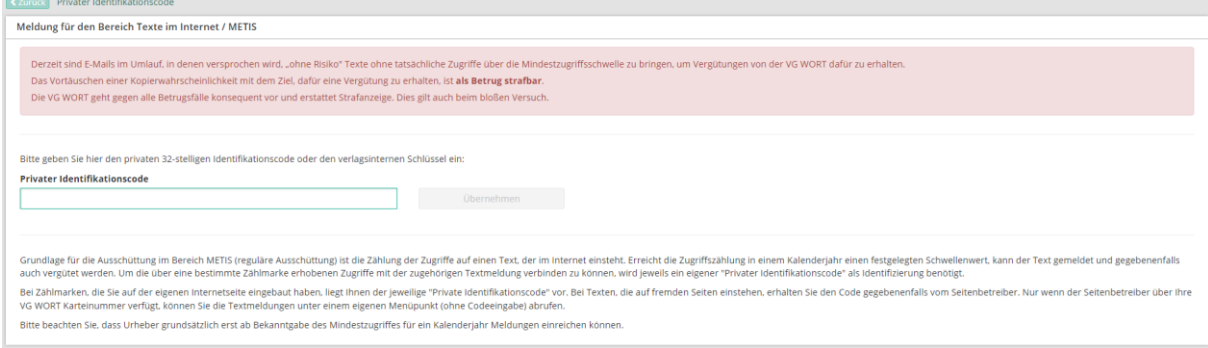

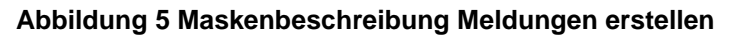

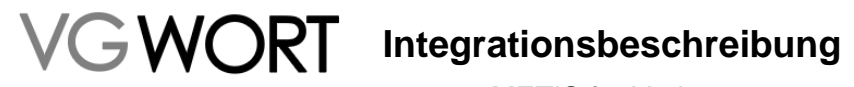

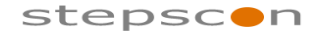

\_\_\_\_\_\_\_\_\_\_\_\_\_\_\_\_\_\_\_\_\_\_\_\_\_\_\_\_\_\_\_\_\_\_\_\_\_\_\_\_\_\_\_\_\_\_\_\_\_\_\_\_\_\_\_\_\_\_\_\_\_\_\_\_\_\_\_\_\_\_\_\_\_

Beim Einstieg über "Meldung erstellen" muss der private Identfikationscode der Zählmarke angegeben werden um die Meldung erstellen zu können.

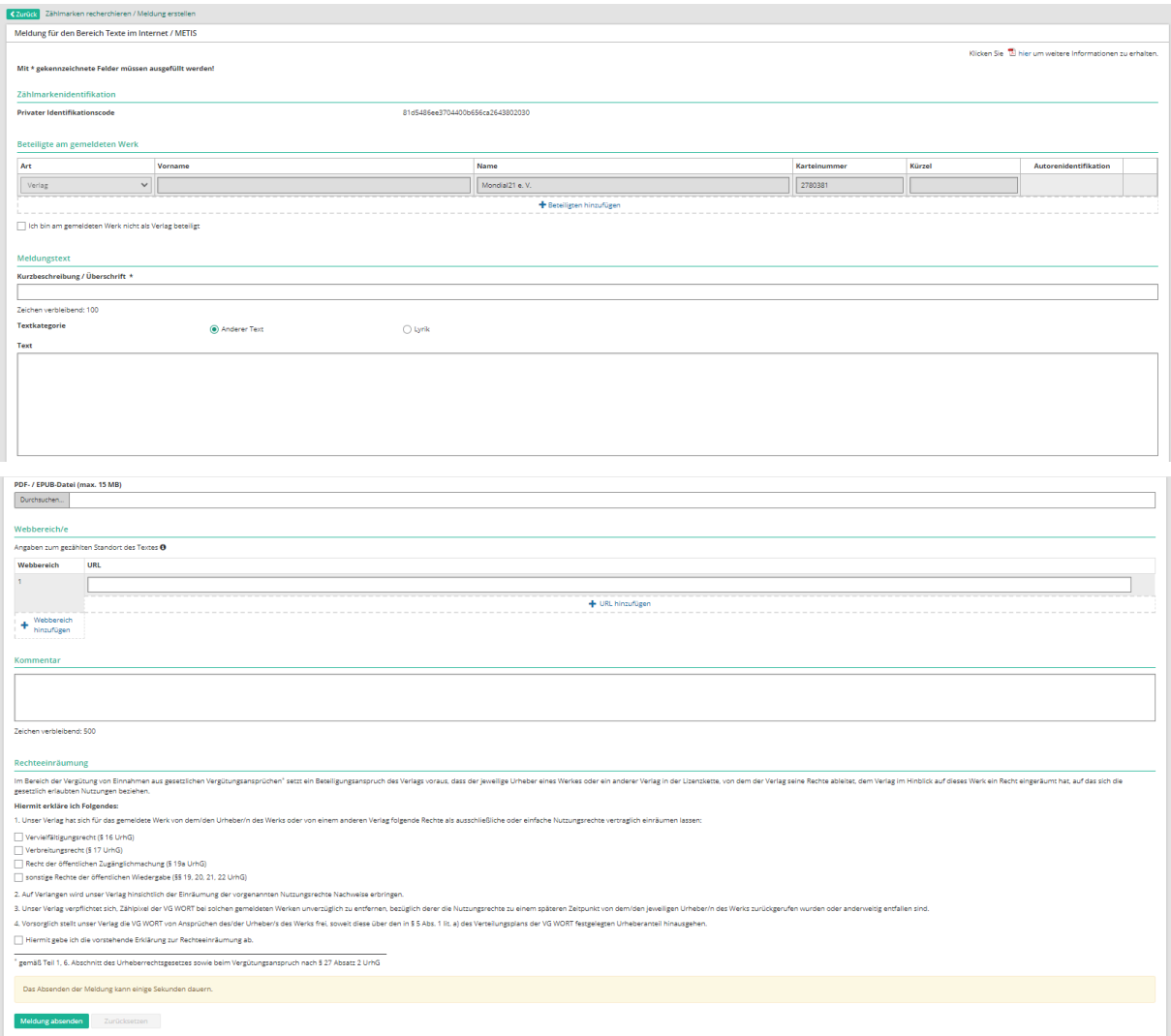

#### **Abbildung 6 Maskenbeschreibung Meldung**

### 3.3 Meldungsrecherche

Alle Meldungen, die ein Verlag erstellt hat, kann dieser 3 Jahre lang über die Meldungsrecherche finden und überprüfen.

#### **3.3.1 Über Web Service Schnittstelle**

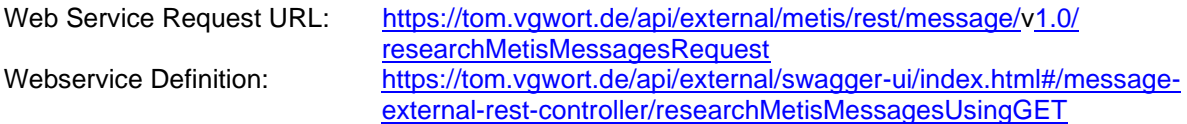

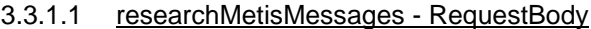

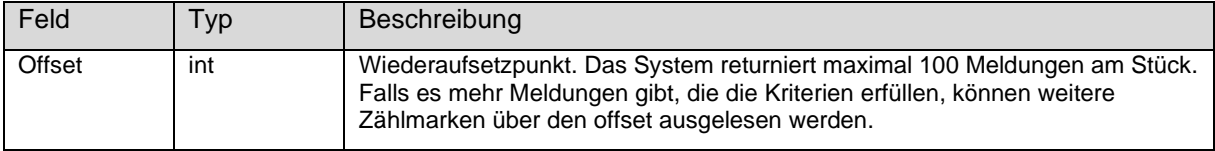

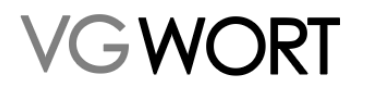

### **Integrationsbeschreibung**

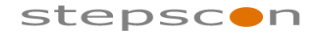

METIS für Verlage

\_\_\_\_\_\_\_\_\_\_\_\_\_\_\_\_\_\_\_\_\_\_\_\_\_\_\_\_\_\_\_\_\_\_\_\_\_\_\_\_\_\_\_\_\_\_\_\_\_\_\_\_\_\_\_\_\_\_\_\_\_\_\_\_\_\_\_\_\_\_\_\_\_

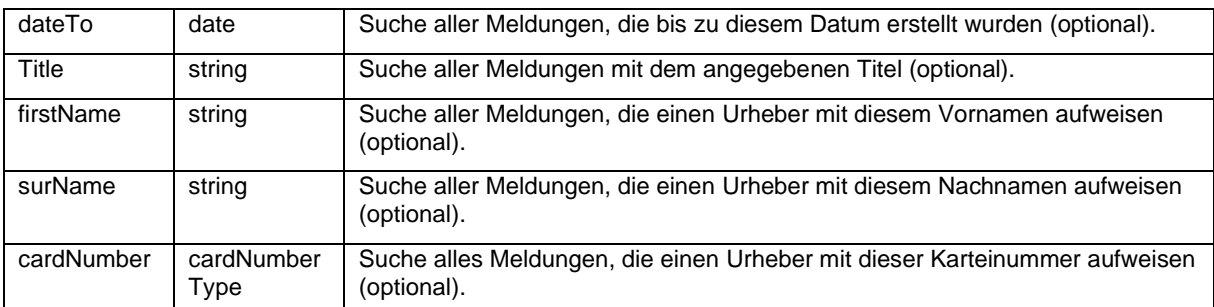

Alle Suchkriterien können beliebig miteinander kombiniert werden.

#### 3.3.1.2 researchMetisMessage - ResponseBody

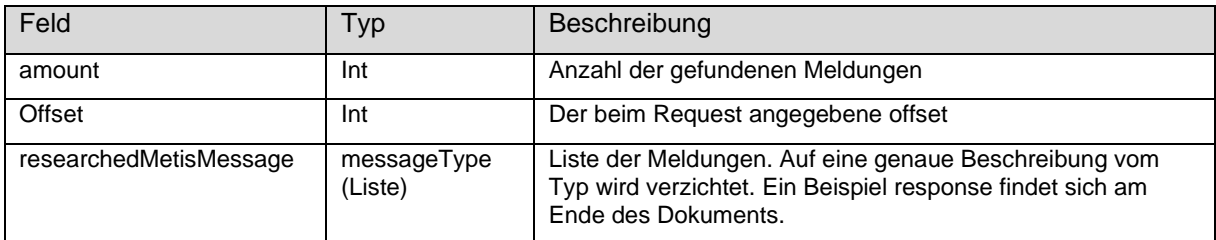

#### 3.3.1.3 researchMetisMessage - Fault

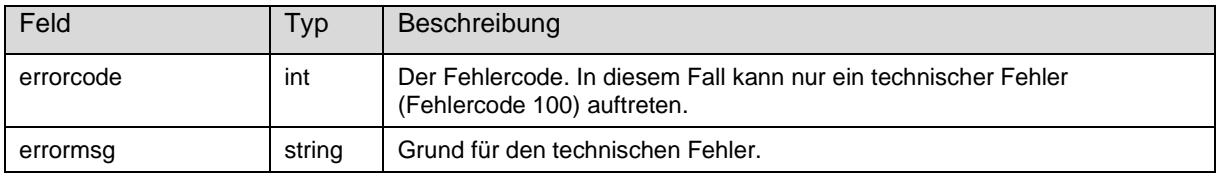

#### **3.3.2 Über Maske**

Die Meldungsrecherche steht auch über eine Maske (Menüpunkt "METIS" – "Meldungen suchen") zur Verfügung:

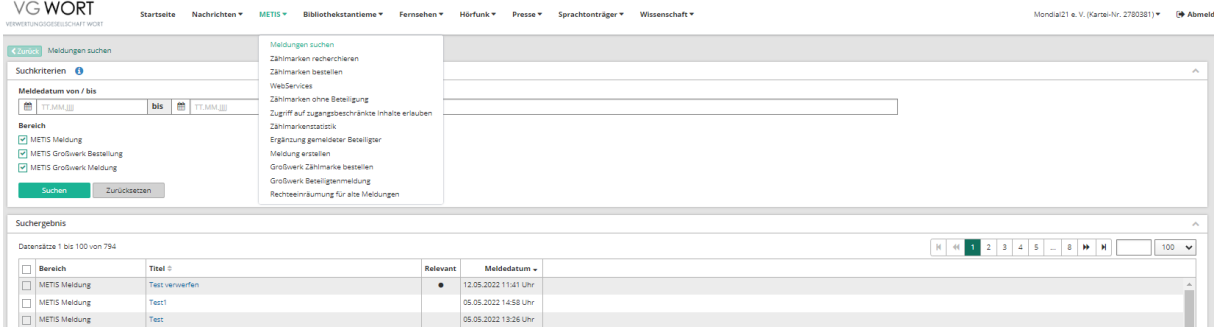

#### **Abbildung 7 Maskenbeschreibung Recherche in eigenen Meldungen**

### 3.4 Urhebermeldung

Nachdem der Verlag die Meldungen ordnungsgemäß durchgeführt hat, müssen die beteiligten Autoren und Übersetzer noch mit der Meldung in Verbindung gebracht werden, um an der Ausschüttung teilnehmen zu können. Die Autoren können erst melden, sobald der Mindestzugriff für das jeweilige Kalenderjahr feststeht (im Mai des Folgejahres) und wenn der jeweilige Text den Mindestzugriff erreicht hat.

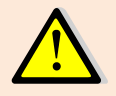

Um an der Ausschüttung teilnehmen zu können, müssen Urheber neben einer VG WORT-Karteinummer auch über eine Meldesystemregistrierung bei der VG WORT verfügen (Registrierung unter [http://tom.vgwort.de\)](http://tom.vgwort.de/).

Dokumentversion: 2.28 Seite 26 von 36 Seite 26 von 36 Seite 26 von 36 Seite 26 von 36 Seite 26 von 36 Seite 26 von 36 Seite 26 von 36 Seite 26 von 36 Seite 26 von 36 Seite 26 von 36 Seite 26 von 36 Seite 26 von 36 Seite 26 Bearbeitungsstand: final

\_\_\_\_\_\_\_\_\_\_\_\_\_\_\_\_\_\_\_\_\_\_\_\_\_\_\_\_\_\_\_\_\_\_\_\_\_\_\_\_\_\_\_\_\_\_\_\_\_\_\_\_\_\_\_\_\_\_\_\_\_\_\_\_\_\_\_\_\_\_\_\_\_

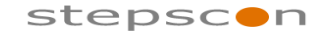

METIS für Verlage

Falls der Verlag bei der Meldung der Autoren und Übersetzer bereits die Karteinummer übermittelt hat, erfolgt die Verständigung des jeweiligen Autors / Übersetzers durch die VG WORT. Da die Person durch die VG WORT eindeutig zugewiesen werden kann, ist es für den jeweiligen Autor / Übersetzer nur noch nötig seine Meldungen in einer Liste zu bestätigen, um seine Anteile zu sichern.

Kann der Verlag Urheber nur mit deren Namen (Vornamen + Nachnamen) anmelden, so können die Urheber solche Meldungen unter dem Menüpunkt "Hinzufügen zu einer Verlagsmeldung" recherchieren, sobald die Meldung vom Verlag eingereicht, der Mindestzugriff für ein Kalenderjahr festgelegt und sofern der jeweilige Mindestzugriff vom Text erreicht wurde. Allerdings funktioniert diese Suche für Urheber nur, wenn in der Verlagsmeldung der "Klarname" des Urhebers in identischer Schreibweise zu den der VG WORT bekannten Daten angegeben wurde. Ist dies nicht möglich, weil z.B. ein Pseudonym (ohne Karteinummer) in der Meldung angegeben wurde, hat der Urheber Anspruch auf Zusendung des Identifikationscodes zur betreffenden Meldung, um damit seinen Anspruch geltend zu machen.

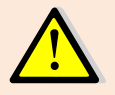

Sollte ein Verlag den Urhebern es generell nicht ermöglichen an der Ausschüttung teilzunehmen, wird er von der Ausschüttung ausgeschlossen.

### 3.5 Prüfung der Karteinummer

Bei der Übermittlung einer Verlagsmeldung wird geprüft, ob die Kombination "Karteinummer / Nachname bzw. Schreibweise/Pseudonym" für einen Urheber gültig ist. Das "Einsammeln" von Karteinummern hat sich in der Vergangenheit für Verlage als schwierig erwiesen, da man immer wieder mit Zifferndrehern konfrontiert war, die erst zum Zeitpunkt der Meldung festgestellt werden konnten. Um die Verlage bereits beim Einpflegen der Karteinummern in den internen Urheberbestand zu unterstützen, gibt es ein Web Service mit dem man prüfen kann ob die Kombination "Karteinummer / bürgerlicher Nachname" bzw. die Kombination "Karteinummer / Pseudonym/Schreiweise" gültig ist. Zur Prüfung mit Pseudonymen bzw. Schreibweisen ist die Angabe des Vornamens zwingend erforderlich.

#### **3.5.1 Web Service Schnittstelle**

Web Service Request URL: [https://tom.vgwort.de/api/external/metis/rest/message/1](https://tom.vgwort.de/api/external/metis/rest/message/).0/ /metis/rest/message/v1.0/checkAuthorRequest Webservice Definition: [https://tom.vgwort.de/api/external/swagger-ui/index.html#/message](https://tom.vgwort.de/api/external/swagger-ui/index.html#/message-external-rest-controller/researchMetisMessagesUsingGET)[external-rest-controller/checkAuthorUsingGET](https://tom.vgwort.de/api/external/swagger-ui/index.html#/message-external-rest-controller/researchMetisMessagesUsingGET)

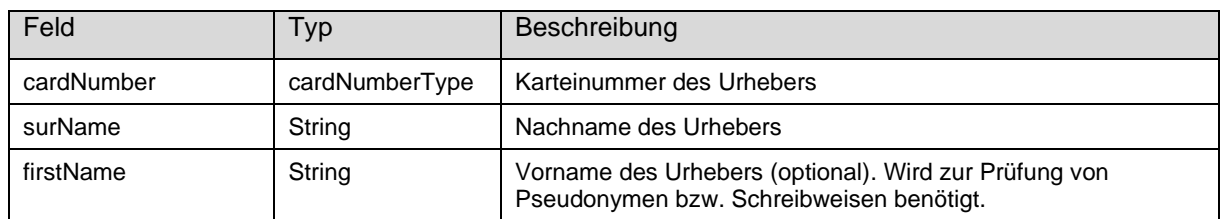

#### 3.5.1.1 checkAuthor - RequestBody

#### 3.5.1.2 checkAuthor - ResponseBody

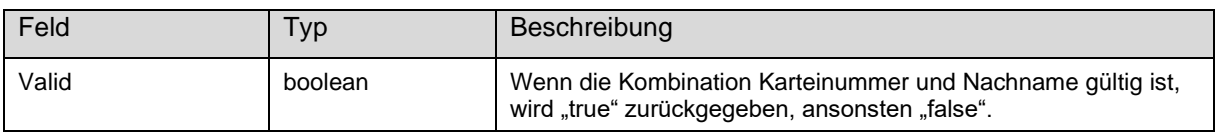

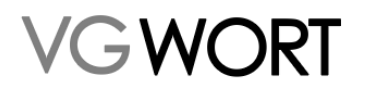

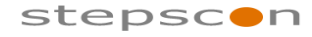

\_\_\_\_\_\_\_\_\_\_\_\_\_\_\_\_\_\_\_\_\_\_\_\_\_\_\_\_\_\_\_\_\_\_\_\_\_\_\_\_\_\_\_\_\_\_\_\_\_\_\_\_\_\_\_\_\_\_\_\_\_\_\_\_\_\_\_\_\_\_\_\_\_

#### 3.5.1.3 checkAuthor - Fault

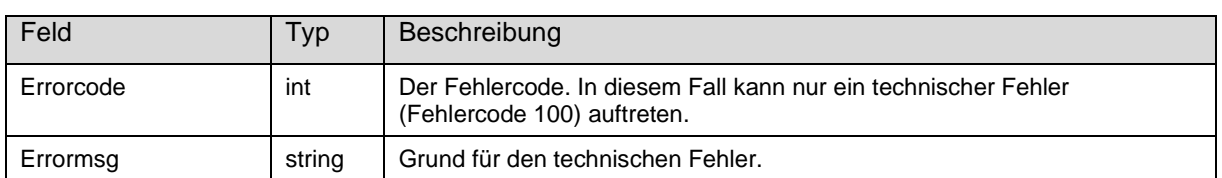

### 3.6 Ergänzung gemeldeter Beteiligter

Alle Beteiligten, die ein Verlag gemeldet hat, kann dieser über die Ergänzung gemeldet Beteiligter finden und die Karteinummer ergänzen oder die Daten für Urheber ohne Wahrnehmungsvertrag einpflegen.

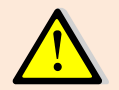

Es können nur Beteiligte ergänzt werden, die nicht mit Karteinummer und nicht als Urheber ohne Wahrnehmungsvertrag gemeldet wurden.

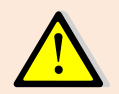

Es können nur Beteiligte mit gleichem Namen gleichzeitig bearbeitet werden.

#### **3.6.1 Meldung über Web Service Schnittstelle**

Web Service Request URL: [https://tom.vgwort.de/api/external/metis/rest/message/1](https://tom.vgwort.de/api/external/metis/rest/message/).0/ /metis/rest/message/v1.0/updateMessageParticipantRequest Webservice Definition: [https://tom.vgwort.de/api/external/swagger-ui/index.html#/message](https://tom.vgwort.de/api/external/swagger-ui/index.html#/message-external-rest-controller/updateMessageParticipantUsingPOST)[external-rest-controller/updateMessageParticipantUsingPOST](https://tom.vgwort.de/api/external/swagger-ui/index.html#/message-external-rest-controller/updateMessageParticipantUsingPOST)

#### 3.6.1.1 updateMessageParticipant - RequestBody

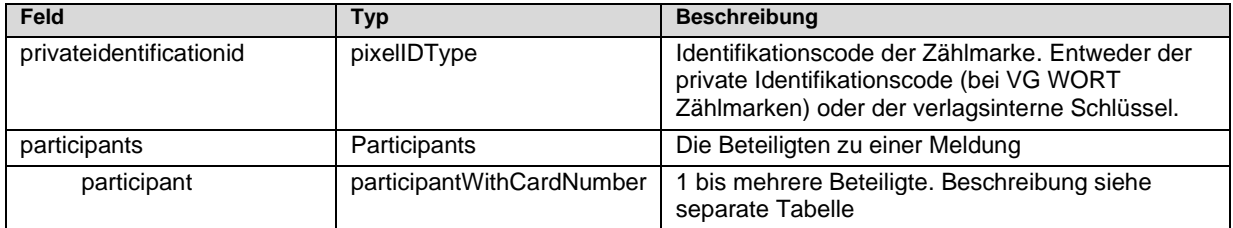

#### Participant

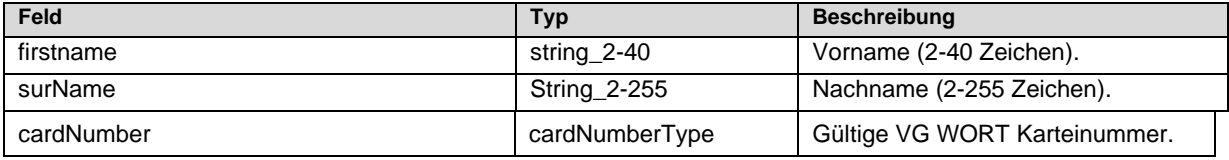

#### 3.6.1.2 updateMessageParticipant - ResponseBody

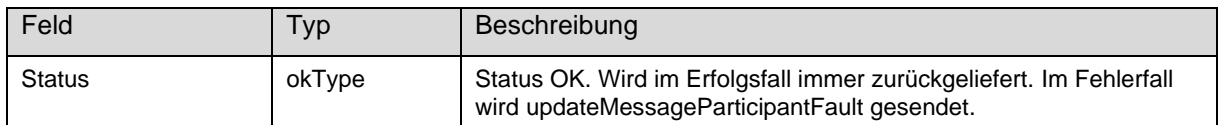

#### 3.6.1.3 updateMessageParticipant - Fault

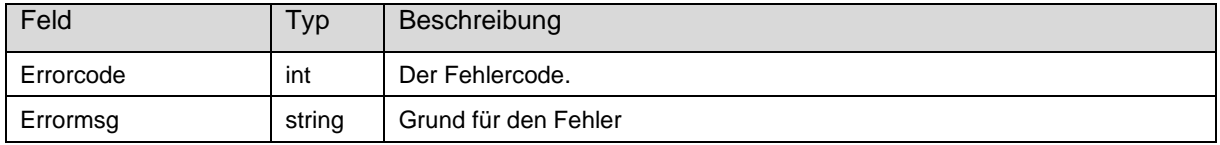

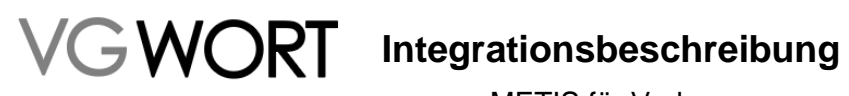

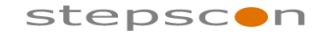

\_\_\_\_\_\_\_\_\_\_\_\_\_\_\_\_\_\_\_\_\_\_\_\_\_\_\_\_\_\_\_\_\_\_\_\_\_\_\_\_\_\_\_\_\_\_\_\_\_\_\_\_\_\_\_\_\_\_\_\_\_\_\_\_\_\_\_\_\_\_\_\_\_

#### 3.6.1.3.1 Fehlercodes

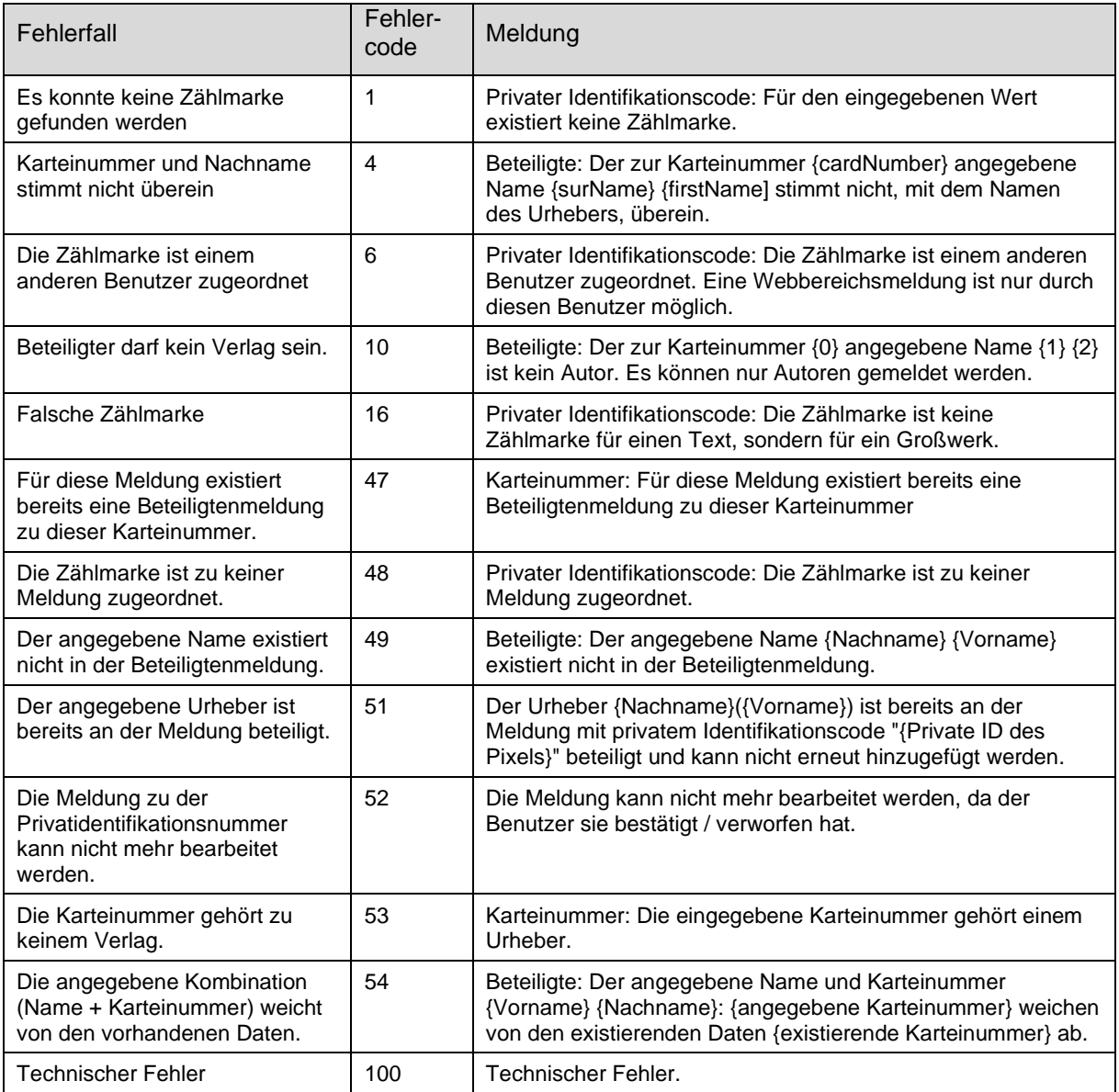

#### **3.6.2 Über Maske**

Die Ergänzung gemeldeter Beteiligter steht über eine Maske (Menüpunkt "METIS" - "Ergänzung gemeldeter Beteiligter" zur Verfügung:

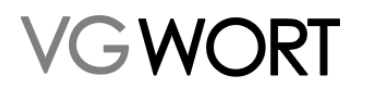

## GWORT Integrationsbeschreibung

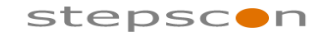

METIS für Verlage

\_\_\_\_\_\_\_\_\_\_\_\_\_\_\_\_\_\_\_\_\_\_\_\_\_\_\_\_\_\_\_\_\_\_\_\_\_\_\_\_\_\_\_\_\_\_\_\_\_\_\_\_\_\_\_\_\_\_\_\_\_\_\_\_\_\_\_\_\_\_\_\_\_

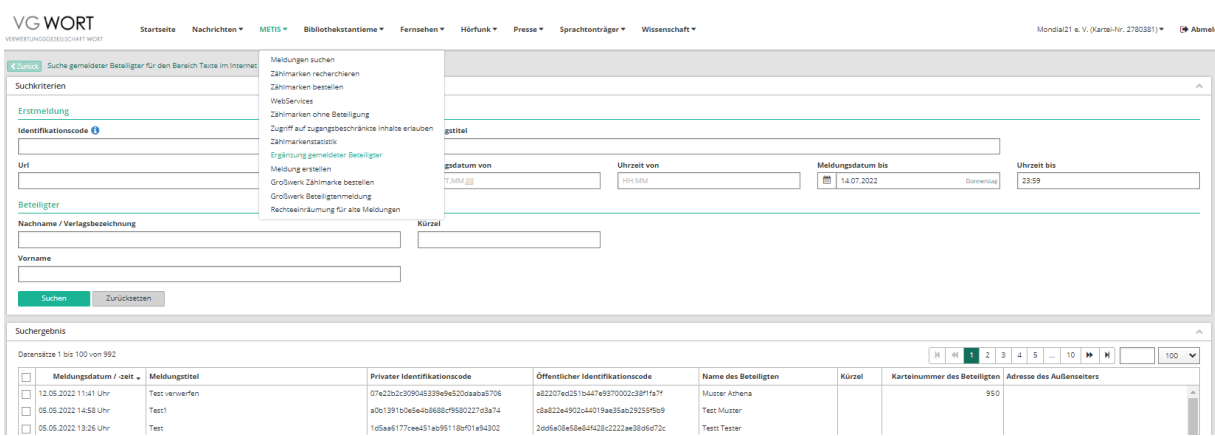

**Abbildung 8 Maskenbeschreibung Ergänzung gemeldeter Beteiligter**

Durch die Auswahl mind. eines Beteiligten und das Betätigen der Schaltfläche "Beteiligte bearbeiten" gelangt man zur Maske für die Eingabe der Karteinummer:

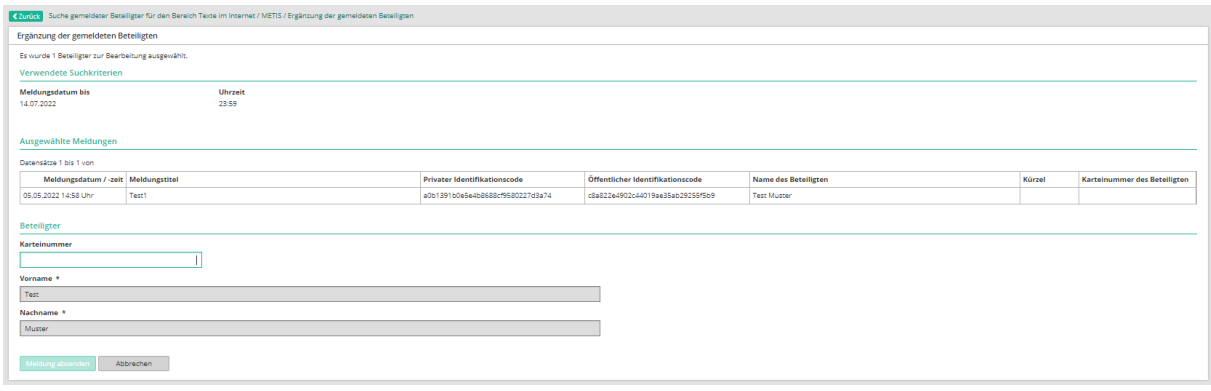

#### **Abbildung 9 Maskenbeschreibung Ergänzung gemeldeter Beteiligter – Urheber mit Karteinummer**

### 3.7 Auflistung ergänzter Beteiligter

Ergänzte Beteiligte können zu Recherchezwecke aufgelistet werden. Angezeigte Daten beinhalten Vorname, Nachname, Karteinummer und Ergänzungsdatum.

#### **3.7.1 Über Web Service Schnittstelle**

Web Service Request URL: [https://tom.vgwort.de/api/external/metis/rest/message/1](https://tom.vgwort.de/api/external/metis/rest/message/).0/ /metis/rest/message/v1.0/getAllCompletedParticipantsRequest Webservice Definition: [https://tom.vgwort.de/api/external/swagger-ui/index.html#/message](https://tom.vgwort.de/api/external/swagger-ui/index.html#/message-external-rest-controller/getAllCompletedParticipantsUsingGET)[external-rest-controller/getAllCompletedParticipantsUsingGET](https://tom.vgwort.de/api/external/swagger-ui/index.html#/message-external-rest-controller/getAllCompletedParticipantsUsingGET)

#### 3.7.1.1 getAllCompletedParticipants – Request Parameter

Diese Parameter sind optional und dienen nur zur Eingrenzung von Suchergebnissen.

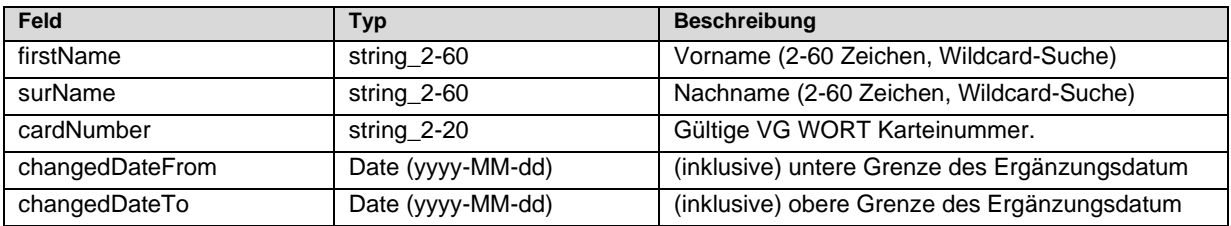

Dokumentversion: 2.28 Seite 30 von 36 Seite 30 von 36 Seite 30 von 36 Seite 30 von 36 Seite 30 von 36 Seite 30 von 36 Seite 30 von 36 Seite 30 von 36 Seite 30 von 36 Seite 30 von 36 Seite 30 von 36 Seite 30 von 36 Seite 30

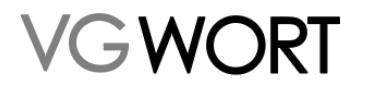

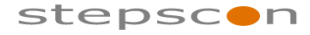

\_\_\_\_\_\_\_\_\_\_\_\_\_\_\_\_\_\_\_\_\_\_\_\_\_\_\_\_\_\_\_\_\_\_\_\_\_\_\_\_\_\_\_\_\_\_\_\_\_\_\_\_\_\_\_\_\_\_\_\_\_\_\_\_\_\_\_\_\_\_\_\_\_

#### 3.7.1.2 getAllCompletedParticipants – ResponseBody

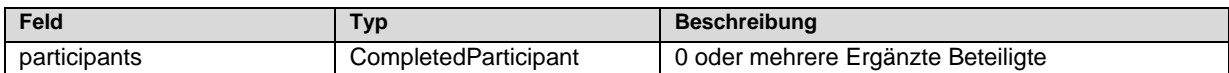

#### CompletedParticipant

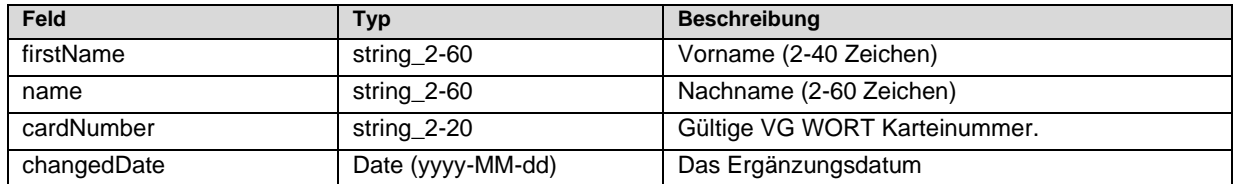

#### 3.7.1.3 Fehlercodes

Bei ungültigen Suchkriterien wird ein "Bad Request" Fehler zurückgegeben.

Falls kein passender Beteiligter gefunden werden kann, wird eine leere Response-Nachricht zurückgegeben.

#### **3.7.2 Über Maske**

Die Ergänzten Beteiligten können über die Maske (Menüpunkt "METIS" - "Auflistung ergänzter Beteiligter" aufgerufen werden:

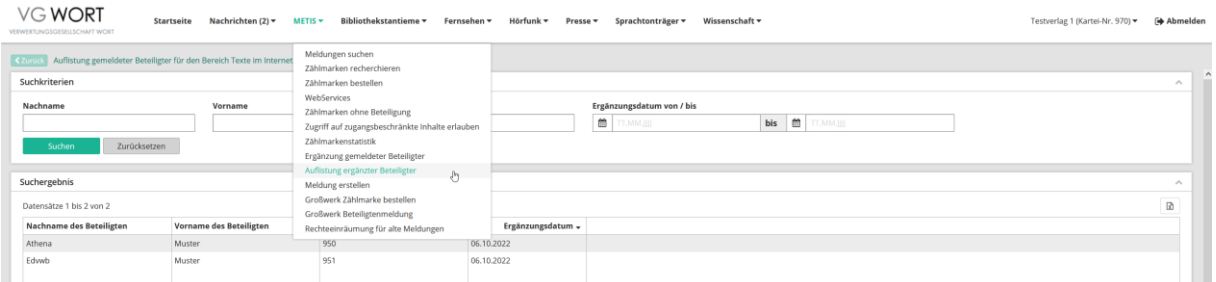

**Abbildung 10 Maskenbeschreibung Auflistung ergänzter Beteiligter**

### 3.8 Qualitätskontrolle

Den Verlagen wird ermöglicht festzustellen, ob die Umsetzung korrekt erfolgt ist. Dafür bietet die VG WORT eine Qualitätskontrolle an. Dabei werden zwei allgemeine Daten zur Verfügung gestellt:

- Anzahl der bestellten Zählmarken (Tagesaktuell)
- Anzahl der gezählten Zählmarken gesamt (Verzögerung ca. 4 Tage)
- Anzahl der gezählten Zählmarken frei zugänglich (Verzögerung ca. 4 Tage)
- Anzahl der gezählten Zählmarken hinter Bezahlschranke (Verzögerung ca. 4 Tage)

Darüber hinaus kann man pro Kalendermonat (für die letzten 12 Monate) folgende Daten abrufen: - Anzahl bestellte Zählmarken (bis inkl. dem jeweiligen Monat)

- Anzahl der gezählten Zählmarken gesamt (bis inkl. dem jeweiligen Monat)
- Anzahl der gezählten Zählmarken frei zugänglich (bis inkl. dem jeweiligen Monat)
- Anzahl der gezählten Zählmarken hinter Bezahlschranke (bis inkl. dem jeweiligen Monat)
- Anzahl der Zählmarken, die in dem jeweiligen Jahr voraussichtlich den Mindestzugriff erreichen - gesamt

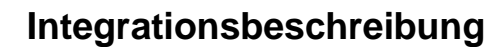

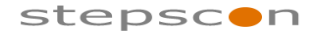

\_\_\_\_\_\_\_\_\_\_\_\_\_\_\_\_\_\_\_\_\_\_\_\_\_\_\_\_\_\_\_\_\_\_\_\_\_\_\_\_\_\_\_\_\_\_\_\_\_\_\_\_\_\_\_\_\_\_\_\_\_\_\_\_\_\_\_\_\_\_\_\_\_

- Anzahl der Zählmarken, die in dem jeweiligen Jahr voraussichtlich den Mindestzugriff erreichen - frei zugänglich
- Anzahl der Zählmarken, die in dem jeweiligen Jahr voraussichtlich den Mindestzugriff erreichen - hinter Bezahlschranke
- Anzahl der Zählmarken, die voraussichtlich den Mindestzugriff erreichen aber für die es noch keine Meldung gibt - gesamt
- Anzahl der Zählmarken, die voraussichtlich den Mindestzugriff erreichen aber für die es noch keine Meldung gibt - frei zugänglich
- Anzahl der Zählmarken, die voraussichtlich den Mindestzugriff erreichen aber für die es noch keine Meldung gibt - hinter Bezahlschranke

Die Daten für ein Monat werden erst gegen Mitte des Folgemonats berechnet und zur Verfügung gestellt.

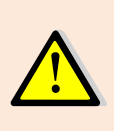

Grundlage für die Berechnung der Zählmarken, die den Mindestzugriff erreichen erfolgt im laufenden Jahr unter Vorbehalt, da die Berechnung nur auf der Basis des letzten bekannten Wertes möglich ist. Die Zuordnung ohne Vorbehalt kann erst erfolgen, sobald der Mindestzugriff zu einem Jahr im Meldesystem eingegeben wurde (immer im Januar des Folgejahres).

#### **3.8.1 Über Web Service Schnittstelle**

WORT

Web Service Request URL: [https://tom.vgwort.de/api/external/metis/rest/message/1](https://tom.vgwort.de/api/external/metis/rest/message/).0/ /metis/rest/message/v1.0/qualityControlRequest Webservice Definition: [https://tom.vgwort.de/api/external/swagger-ui/index.html#/message](https://tom.vgwort.de/api/external/swagger-ui/index.html#/message-external-rest-controller/qualityControlUsingGET)[external-rest-controller/qualityControlUsingGET](https://tom.vgwort.de/api/external/swagger-ui/index.html#/message-external-rest-controller/qualityControlUsingGET)

#### 3.8.1.1 qualityControl - RequestBody

Um das Ergebnis der Qualitätskontrolle zu erhalten, wird ein leerer RequestBody übermittelt.

#### 3.8.1.2 qualityControl - ResponseBody

Jedes "qualityControlValues"-Element beinhaltet den Monat und das Jahr für die übermittelten Werte.

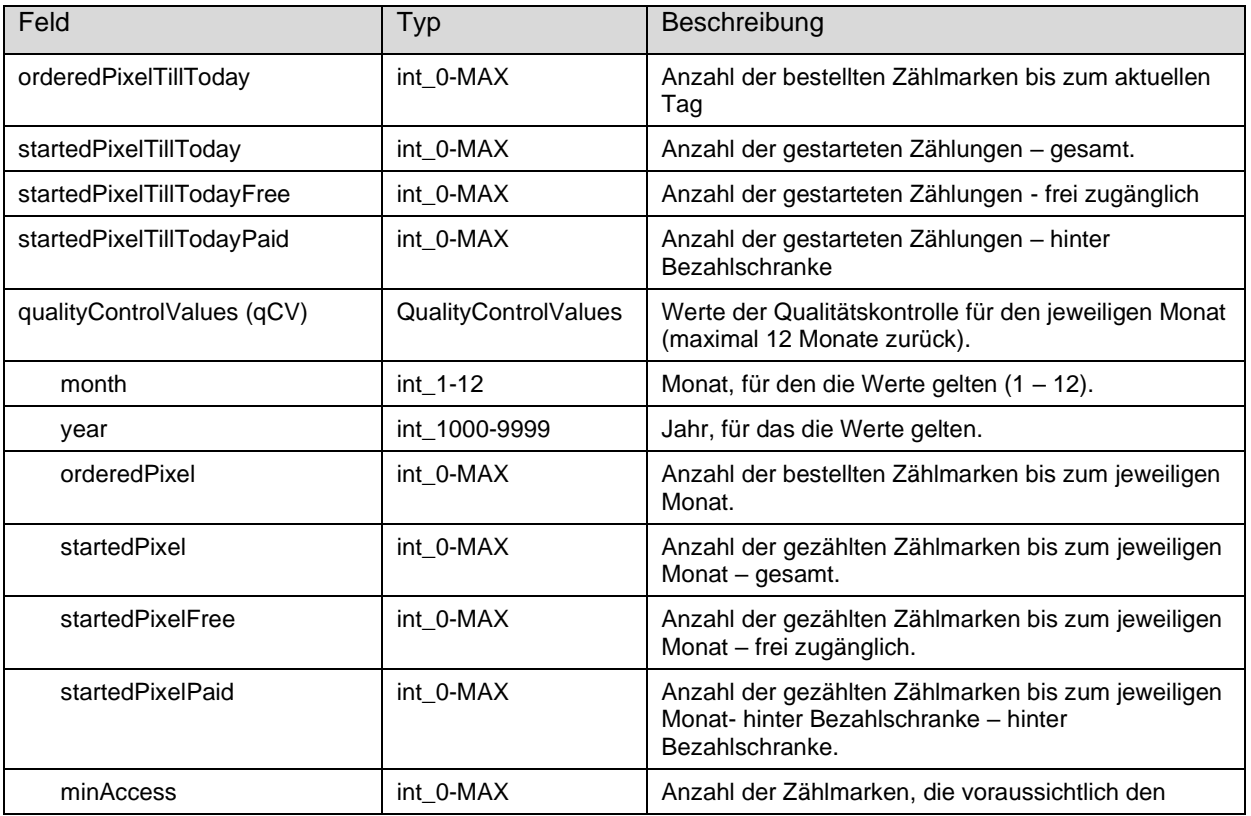

Dokumentversion: 2.28 Seite 32 von 36

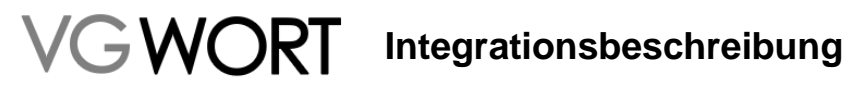

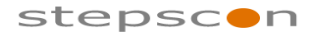

\_\_\_\_\_\_\_\_\_\_\_\_\_\_\_\_\_\_\_\_\_\_\_\_\_\_\_\_\_\_\_\_\_\_\_\_\_\_\_\_\_\_\_\_\_\_\_\_\_\_\_\_\_\_\_\_\_\_\_\_\_\_\_\_\_\_\_\_\_\_\_\_\_

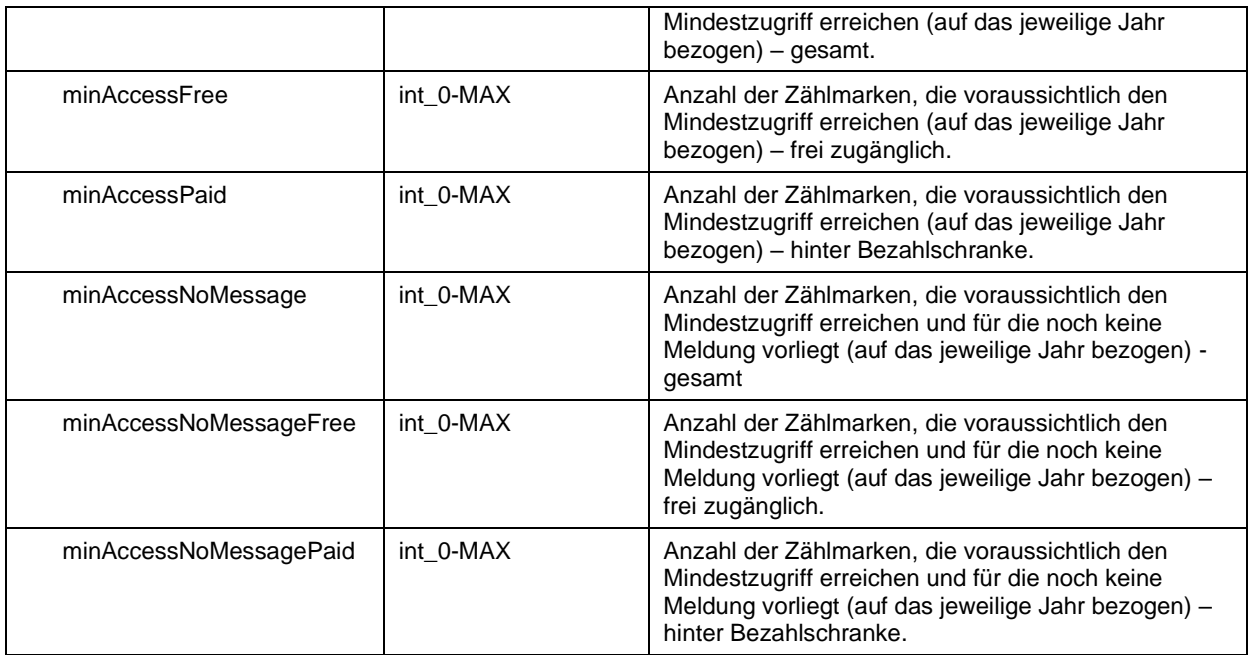

#### 3.8.1.3 qualityControl - Fault

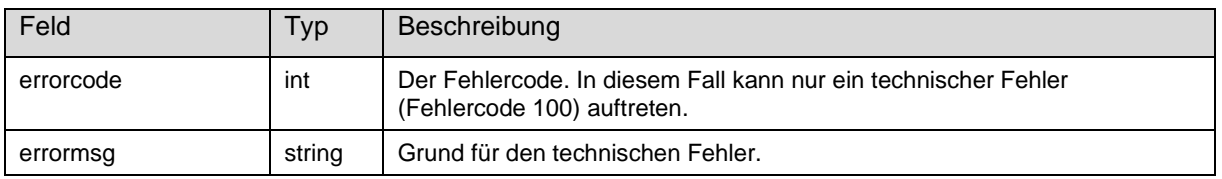

#### **3.8.2 Über Maske**

Die Qualitätskontrolle steht auch über eine Maske (Menüpunkt "METIS" - "Zählmarkenstatistik") zur Verfügung:

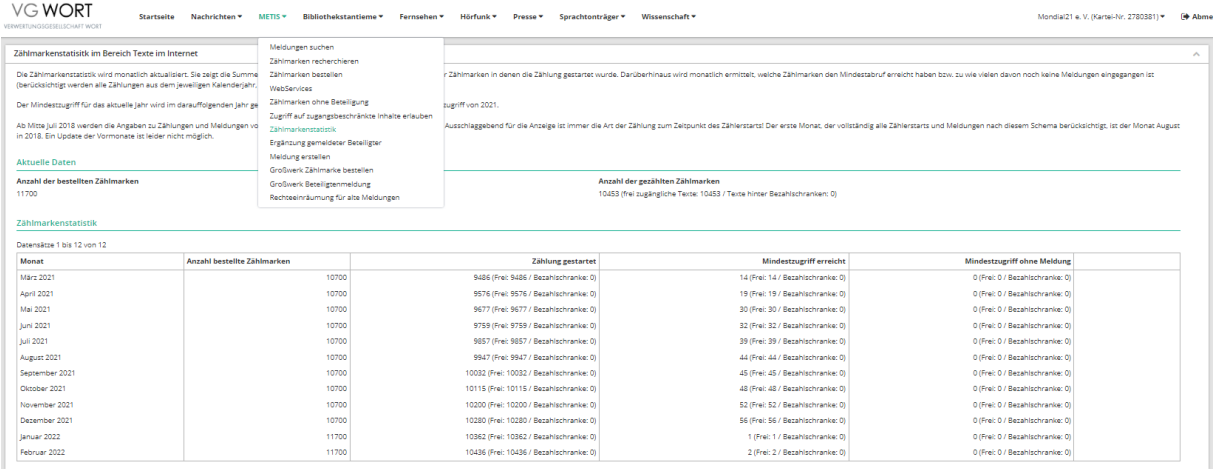

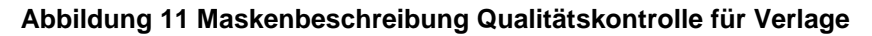

### 3.9 Zugangsbeschränkte Texte

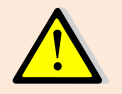

Texte auf zugangsbeschränkten Seiten (mit und ohne Bezahlschranke) können gezählt, gemeldet und gegebenenfalls vergütet werden. Es ist in diesem Fall allerdings zwingend erforderlich, dass der VG WORT ein freier Zugang auf die fraglichen Seiten gewährt wird!

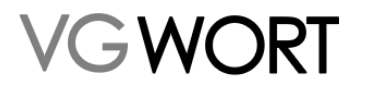

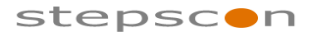

\_\_\_\_\_\_\_\_\_\_\_\_\_\_\_\_\_\_\_\_\_\_\_\_\_\_\_\_\_\_\_\_\_\_\_\_\_\_\_\_\_\_\_\_\_\_\_\_\_\_\_\_\_\_\_\_\_\_\_\_\_\_\_\_\_\_\_\_\_\_\_\_\_

Der Zugang kann entweder über ein entsprechendes Benutzerkonto mit vorheriger Anmeldung oder durch die Freischaltung der Texte für Zugriffe aus einem definierten Computernetzwerk gewährt werden.

Das Verfahren kann vom Verlag über den Menüpunkt "Zugriff auf zugangsbeschränkte Inhalte erlauben" selbst gewählt werden (es können auch beide Verfahren nebeneinander bestehen).

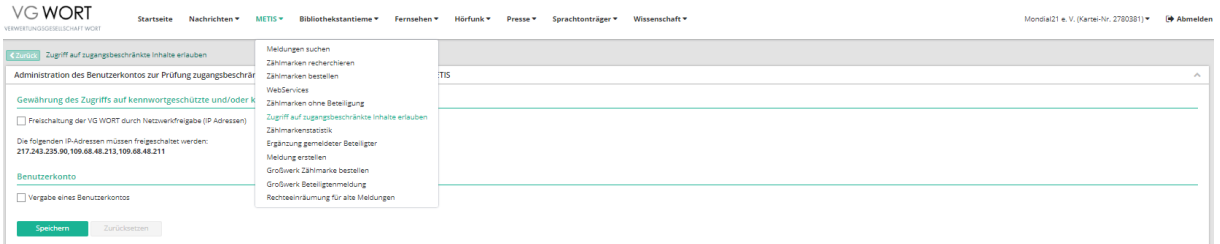

**Abbildung 12 Maskenbeschreibung Zugriff auf zugangsbeschränkte Inhalte erlauben**

Die Meldung von Texten hinter einer Bezahlschranke ist ohne Anlage eines Benutzerkontos nicht möglich.

Um der VG WORT zu Prüfungszwecken den Zugriff auf die kostenpflichtigen Texte zu ermöglichen, muss der VG WORT ein passendes Benutzerkonto bekannt gemacht werden, oder der Verlag muss die VG WORT auf technischer Ebene für den Zugriff freischalten (z.B. IP-Adresse).

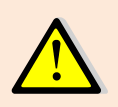

Unabhängig von der Wahl des Zuganges, muss der Verlag sicherstellen, dass die VG WORT damit auf alle gezählten bzw. gemeldeten Inhalte zugreifen kann. Bei der Auswahl "Benutzerkonto" ist zu berücksichtigen, dass pro Verlag nur ein Zugang angegeben werden kann.

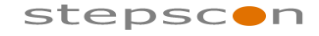

\_\_\_\_\_\_\_\_\_\_\_\_\_\_\_\_\_\_\_\_\_\_\_\_\_\_\_\_\_\_\_\_\_\_\_\_\_\_\_\_\_\_\_\_\_\_\_\_\_\_\_\_\_\_\_\_\_\_\_\_\_\_\_\_\_\_\_\_\_\_\_\_\_

## **4 Technische Verfahren / Web Services**

### 4.1 Authentifizierung

Die Authentifizierung für das Web Service erfolgt über den Standard "*[RFC 2617: HTTP Authentication:](http://www.google.at/url?sa=t&source=web&ct=res&cd=2&url=http%3A%2F%2Fwww.ietf.org%2Frfc%2Frfc2617.txt&ei=L1mRSdqxKIy00gWX2aiVCw&usg=AFQjCNEeKXAvZFdq-UdrzYof5TFU0S2shw&sig2=amNGylft1mJ1b9nV66757g)*  [Basic and Digest Access](http://www.google.at/url?sa=t&source=web&ct=res&cd=2&url=http%3A%2F%2Fwww.ietf.org%2Frfc%2Frfc2617.txt&ei=L1mRSdqxKIy00gWX2aiVCw&usg=AFQjCNEeKXAvZFdq-UdrzYof5TFU0S2shw&sig2=amNGylft1mJ1b9nV66757g)" (siehe http://www.ietf.org/rfc/rfc2617.txt). Es wird das einfache "Basic" Verfahren verwendet, wobei der Benutzername und das Passwort in Klartext mit dem Request gesendet werden. Da aber die Verbindung ausschließlich über das SSL-Protokoll läuft (siehe [4.2](#page-34-0) [Datensicherheit\)](#page-34-0), werden diese Felder ohnehin geschützt (verschlüsselt).

#### **4.1.1 Autorisierungs- / Authentifizierungsfehler**

Wie im T.O.M. Portal unterscheidet man, ob ein Benutzer wirklich der Benutzer ist, für den er sich ausgibt (Authentifizierung: HTML-Fehlercode 401) und welche Rechte ein Benutzer hat (Autorisierung: HTML-Fehlercode 403). In beiden Fällen wird vom System der zugehörige HTML-Fehlercode an den Client zurückgesendet.

### <span id="page-34-0"></span>4.2 Datensicherheit

Um die Daten, die während der Aktion übermittelt werden zu schützen, ist das Web Service nur über den Standard HTTP SSL-Port erreichbar. Hierbei werden alle ausgetauschten Daten verschlüsselt übermittelt. Die Authentifizierung des Servers gegenüber dem Client geschieht über ein Zertifikat.

### 4.3 Versionierung

Sollte es Erweiterungen in der Schnittstelle geben wird eine neue Version der entsprechenden Schnittstelle bereitgestellt – die alte Version wird jedenfalls weiter unterstützt. Die Versionierung des Web Services erfolgt über die URL. Im Fall der pixelOrder würde Version 1.0 unter folgenden Adressen erreichbar sein:

*<Domänenname>/api/external/metis/rest/pixel/1.0/order/*

Version 1.1:

*<Domänenname>/api/external/metis/rest/pixel/1.1/order/*

### 4.4 Nachrichten / Ablauf

Grundsätzlich unterscheidet man bei einem Web Service zwischen 3 Nachrichten Typen:

- **Request**
- Response
- **Fault**

Ein Request beinhaltet alle Parameter, die für den Aufruf einer Operation notwendig sind. Ein Response beinhaltet das Resultat, welches für eine Operation definiert ist. Tritt ein Fehler (falsche Parameter Client bzw. Server Probleme) während der Operation auf, wird ein Fault gesendet.

Der Ablauf ist in untenstehendem Diagramm noch einmal an Hand einer Zählmarkenbestellung skizziert.

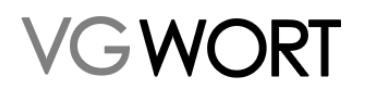

## **IDENT** Integrationsbeschreibung

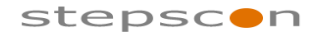

METIS für Verlage \_\_\_\_\_\_\_\_\_\_\_\_\_\_\_\_\_\_\_\_\_\_\_\_\_\_\_\_\_\_\_\_\_\_\_\_\_\_\_\_\_\_\_\_\_\_\_\_\_\_\_\_\_\_\_\_\_\_\_\_\_\_\_\_\_\_\_\_\_\_\_\_\_

#### **Erfolgreiche Bestellung Nicht erfolgreiche Bestellung**

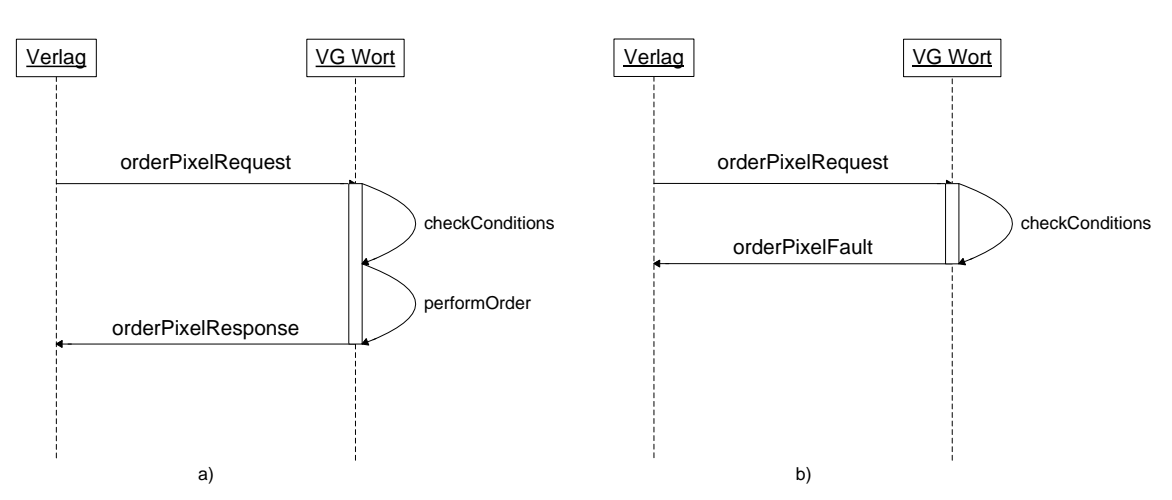

**Abbildung 13 Sequenzdiagramm Zählmarkenbestellung**

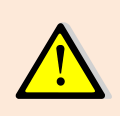

Die Antwort (Response oder Fault) von einem Web Service Aufruf muss immer abgewartet werden, bevor ein neuer Aufruf gemacht wird. Ansonsten kommt es zu technischen Fehlern!

Beispiel: Abwarten des Response einer Zählmarkenbestellung bevor eine weitere Bestellung abgesendet wird.

### 4.5 Testsystem

Falls Sie die Schnittstellen vor Inbetriebnahme testen möchten, wenden Sie sich bitte an [metis.support@vgwort.de](mailto:metis.support@vgwort.de) um einen temporären Zugriff auf ein Testsystem zu erhalten.

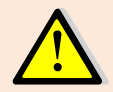

Die Daten des Testsystems werden periodisch gelöscht. Zählmarken, die im Testsystem bestellt werden sind ungültig und können nicht zu einer Ausschüttung führen!

### 4.6 Beispiele für Web Service Aufrufe

Alle Web Services werden mit Swagger unter [https://tom.vgwort.de/a](https://tom.vgwort.de/)pi/external/swagger-ui/index.html dokumentiert. Dort befinden sich auch JSON Beispiele für jeden Web Service.

Beim Aufruf dieser Seite müssen Benutzername und Passwort angegeben werden.